# **GLPI Developer Documentation Documentation**

*Release 9.3 & dev*

**Teclib'**

**Jan 04, 2019**

## Contents

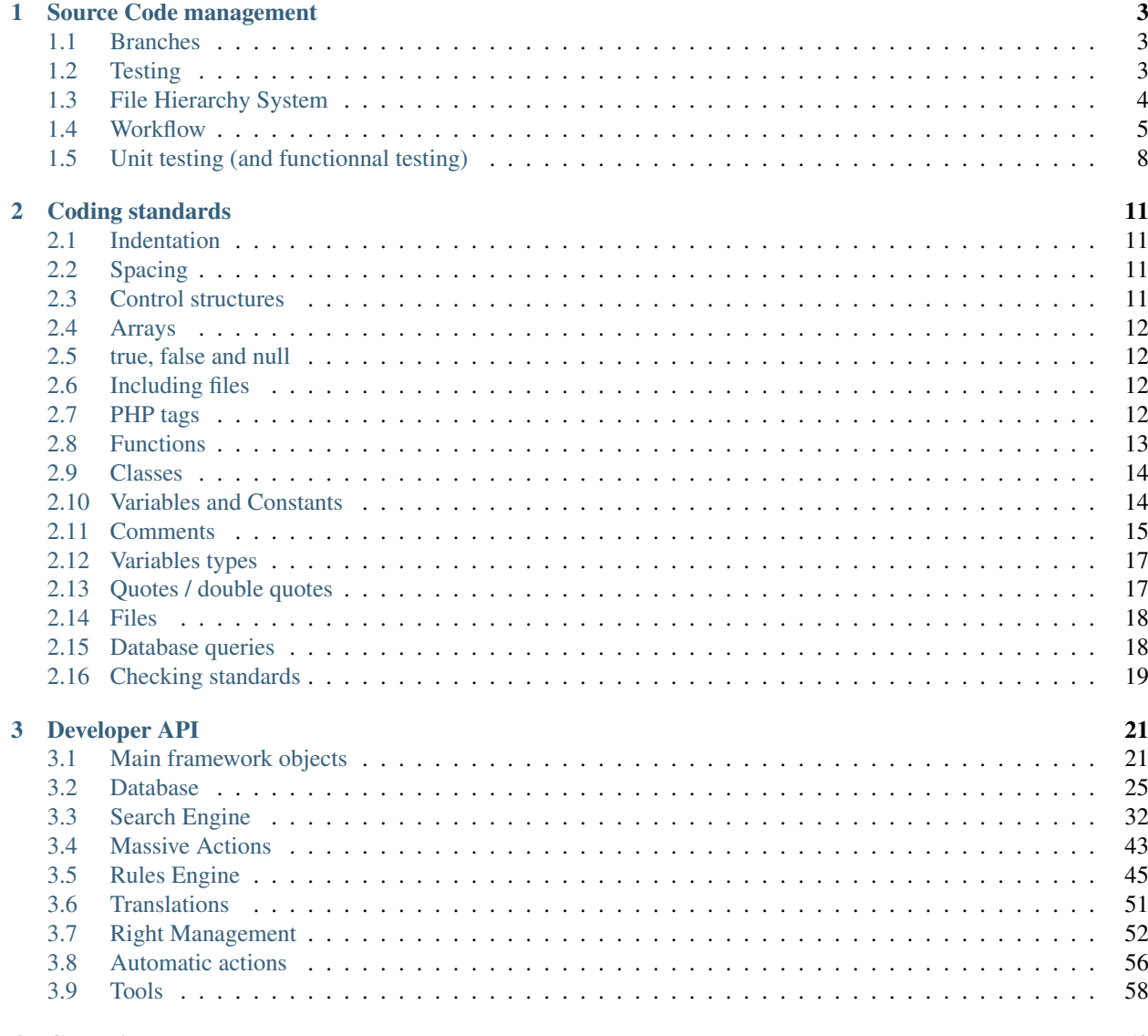

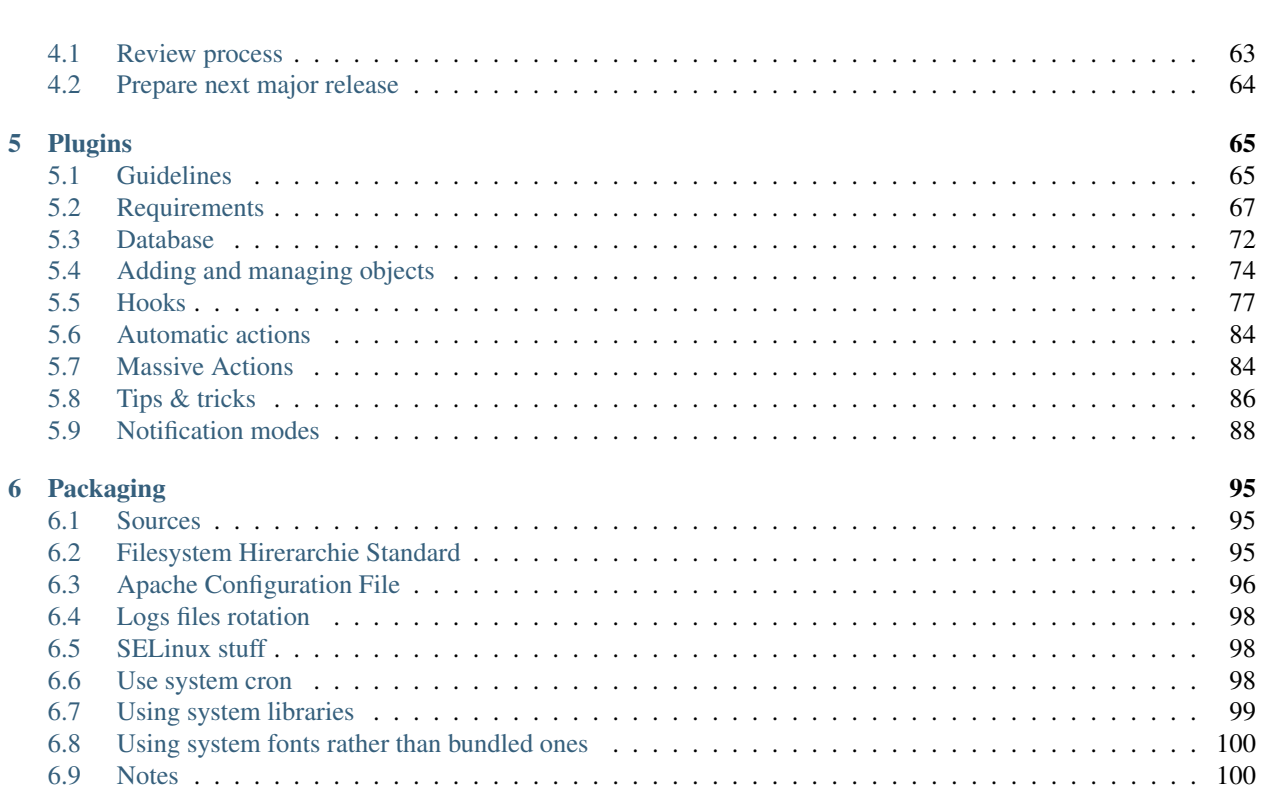

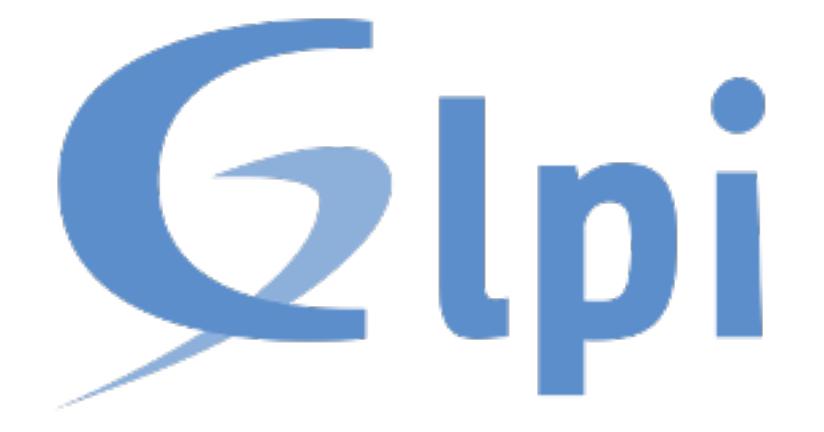

# CHAPTER 1

## Source Code management

<span id="page-6-0"></span>GLPI source code management is handled by [GIT](https://en.wikipedia.org/wiki/Git) and hosted on [GitHub.](https://github.com/glpi-project/glpi)

In order to contribute to the source code, you will have to know a few things about Git and the development model we follow.

## <span id="page-6-1"></span>**1.1 Branches**

On the Git repository, you will find several existing branches:

- *master* contains the next major release source code,
- *xx/bugfixes* contains the next minor release source code,
- you should not care about all other branches that may exists, they should have been deleted right now.

The *master* branch is where new features are added. This code is reputed as non stable.

The *xx/bugfixes* branches is where bugs are fixed. This code is reputed as *stable*.

Those branches are created when any major version is released. At the time I wrote these lines, latest stable version is *9.1* so the current bugfix branch is *9.1/bugfixes*. As old versions are not supported, old bugfixes branches will not be changed at all; while they're still existing.

## <span id="page-6-2"></span>**1.2 Testing**

There are more and more unit tests in GLPI; we use the [atoum unit tests framework.](http://atoum.org)

Every proposal must contains unit tests; for new features as well as bugfixes. For the bugfixes; this is not a strict requirement if this is part of code that is not tested at all yet. See the *[unit testing section](#page-11-0)* at the bottom of the page.

Anyways, existing unit tests may never be broken, if you made a change that breaks something, check your code, or change the unit tests, but fix that! ;)

## <span id="page-7-0"></span>**1.3 File Hierarchy System**

Note: This lists current files and directories listed in the source code of GLPI. Some files are not part of distribued archives.

This is a brieve description of GLPI main folders and files:

- *.tx*: Transifex configuration
- *ajax*
	- *\*.php*: Ajax components
- *files* Files written by GLPI or plugins (documents, session files, log files, ...)
- *front*
	- *\*.php*: Front components (all displayed pages)
- *config* (only populated once installed)
	- *config\_db.php*: Database configuration file
	- *local\_define.php*: Optional file to override some constants definitions (see inc/define.php)
- $\bullet$   $\Box$   $_{CSS}$ 
	- *. . .* : CSS stylesheets
	- *\*.css*: CSS stylesheets
- $\bullet$   $\blacksquare$  *inc* 
	- *\*.php*: Classes, functions and definitions
- *install*
	- *mysql*: MariaDB/MySQL schemas
	- *\*.php*: upgrades scripts and installer
- $\bullet$   $\blacksquare$  *js* 
	- *\*.js*: Javascript files
- *lib*
	- *. . .* : external Javascript libraries
- *locales*
	- *glpi.pot*: Gettext's POT file
	- *\*.po*: Gettext's translations
	- *\*.mo*: Gettext's compiled translations
- *pics*
	- *\*.\**: pictures and icons
- *plugins*:
	- *. . .* : where all plugins lends
- *scripts*: various scripts which can be used in crontabs for example
- *tests*: unit and integration tests
- $\Box$  *tools*: a bunch of tools
- *vendor*: third party libs installed from composer (see composer.json below)
- *.gitignore*: Git ignore list
- *.htaccess*: Some convenient apache rules (all are commented)
- *.travis.yml*: Travis-CI configuration file
- *apirest.php*: REST API main entry point
- *apirest.md*: REST API documentation
- *apixmlrpc.php*: XMLRPC API main entry point
- *AUTHORS.txt*: list of GLPI authors
- *CHANGELOG.md*: Changes
- *composer.json*: Definition of third party libraries [\(see composer website\)](https://getcomposer.org)
- *COPYING.txt*: Licence
- *index.php*: main application entry point
- *phpunit.xml.dist*: unit testing configuration file
- *README.md*: well... a README ;)
- *status.php*: get GLPI status for monitoring purposes

## <span id="page-8-0"></span>**1.4 Workflow**

### **1.4.1 In short. . .**

In a short form, here is the workflow we'll follow:

- [create a ticket](https://github.com/glpi-project/glpi/issues/new)
- fork, create a specific branch, and hack
- open a PR (Pull Request)

Each bug will be fixed in a branch that came from the correct *bugfixes* branch. Once merged into the requested branch, developper must report the fixes in the *master*; with a simple cherry-pick for simple cases, or opening another pull request if changes are huge.

Each feature will be hacked in a branch that came from *master*, and will be merged back to *master*.

#### **1.4.2 General**

Most of the times, when you'll want to contribute to the project, you'll have to retrieve the code and change it before you can report upstream. Note that I will detail here the basic command line instructions to get things working; but of course, you'll find equivalents in your favorite Git GUI/tool/whatever ;)

Just work with a:

\$ git clone https://github.com/glpi-project/glpi.git

A directory named  $q \ln i$  will bre created where you've issued the clone.

Then - if you did not already - you will have to create a fork of the repository on your github account; using the *Fork* button from the [GLPI's Github page.](https://github.com/glpi-project/glpi/) This will take a few moments, and you will have a repository created, *{you user name}/glpi - forked from glpi-project/glpi*.

Add your fork as a remote from the cloned directory:

\$ git remote add my\_fork https://github.com/{your user name}/glpi.git

You can replace  $my\_fork$  with what you want but *origin* (just remember it); and you will find your fork URL from the Github UI.

A basic good practice using Git is to create a branch for everything you want to do; we'll talk about that in the sections below. Just keep in mind that you will publish your branches on you fork, so you can propose your changes.

When you open a new pull request, it will be reviewed by one or more member of the community. If you're asked to make some changes, just commit again on your local branch, push it, and you're done; the pull request will be automatically updated.

Note: It's up to you to manage your fork; and keep it up to date. I'll advice you to keep original branches (such as master or x.y/bugfixes) pointing on the upstream repository.

Tha way, you'll just have to update the branch from the main repository before doing anything.

#### **1.4.3 Bugs**

If you find a bug in the current stable release, you'll have to work on the *bugfixes* branch; and, as we've said already, create a specific branch to work on. You may name your branch explicitely like *9.1/fix-sthing* or to reference an existing issue *9.1/fix-1234*; just prefix it with *{version}/fix-*.

Generally, the very first step for a bug is to be [filled in a ticket.](https://github.com/glpi-project/glpi/issues)

From the clone directory:

```
$ git checkout -b 9.1/bugfixes origin/9.1/bugfixes
$ git branch 9.1/fix-bad-api-callback
$ git co 9.1/fix-bad-api-callback
```
At this point, you're working on an only local branch named *9.1/fix-api-callback*. You can now work to solve the issue, and commit (as frequently as you want).

At the end, you will want to get your changes back to the project. So, just push the branch to your fork remote:

```
$ git push -u my_fork 9.1/fix-api-callback
```
Last step is to create a PR to get your changes back to the project. You'll find the button to do this visiting your fork or even main project github page.

Just remember here we're working on some bugfix, that should reach the *bugfixes* branch; the PR creation will probably propose you to merge against the *master* branch; and maybe will tell you they are conflicts, or many commits you do not know about. . . Just set the base branch to the correct bugfixes and that should be good.

### **1.4.4 Features**

Before doing any work on any feature, mays sure it has been discussed by the community. Open - if it does not exists yet - a ticket with your detailled proposition. Fo technical features, you can work directly on github; but for work proposals, you should take a look at our [feature proposal platform.](http://glpi.userecho.com/)

If you want to add a new feature, you will have to work on the *master* branch, and create a local branch with the name you want, prefixed with *feature/*.

From the clone directory:

```
$ git branch feautre/my-killer-feature
$ git co feature/my-killler feature
```
You'll notice we do no change branch on the first step; that is just because *master* is the default branch, and therefore the one you'll be set on just fafter cloning. At this point, you're working on an only local branch named *feature/mykiller-feature*. You can now work and commit (as frequently as you want).

At the end, you will want to get your changes back to the project. So, just push the branch on your fork remote:

```
$ git push -u my_fork feature/my-killer-feature
```
#### **1.4.5 Commit messages**

There are several good practices regarding commit messages, but this is quite simple:

- the commit message may refer an existing ticket if any,
	- just make a simple reference to a ticket with keywords like refs  $#1234$  or see  $#1234$ ",
	- automatically close a ticket when commit will be merged back with keywords like closes #1234 or fixes #1234,
- the first line of the commit should be as short and as concise as possible
- if you want or have to provide details, let a blank line after the first commit line, and go on. Please avoid very long lines (some conventions talks about 80 characters maximum per line, to keep it lisible).

#### **1.4.6 Third party libraries**

Third party libraries are handled using the [composer tool.](http://getcomposer.org)

To install existing dependencies, just install composer from their website or from your distribution repositories and then run:

\$ composer install

To add a new library, you will probably found the command line on the library documentation, something like:

\$ composer require libauthor/libname

## <span id="page-11-0"></span>**1.5 Unit testing (and functionnal testing)**

Note: A note for the purists... In GLPI, there are both unit and functional tests; without real distinction ;-)

We use the [atoum unit tests framework;](http://atoum.org) see [GLPI website if you wonder why.](http://glpi-project.org/spip.php?breve375)

*atoum*'s documentation in available at: <http://docs.atoum.org>

Warning: With *atoum*, test class must refer to an existing class of the project!

### **1.5.1 Tests isolation**

Tests must be run in an isolated environment. By default, *atoum* use a concurrent mode; that launches tests in a multithreaded environment. While it is possible to bypass this; this should not be done See [http://docs.atoum.org/en/latest/](http://docs.atoum.org/en/latest/engine.html) [engine.html.](http://docs.atoum.org/en/latest/engine.html)

For technical reasons (mainly because of the huge session usage), GLPI unit tests are actually limited to one only thread while running the whole suite; but while developing, the behavior should only be changed if this is really needed.

### **1.5.2 Type hitting**

Unlike PHPUnit, *atoum* is very strict on type hitting. This really makes sense; but often in GLPI types are not what we should expect (for example, we often get a string and not an integer from counting methods).

#### **1.5.3 Database**

Each class that tests something in database must inherit from \DbTestCase. This class provides some helpers (like login() or setEntity() method); and it also does some preparation and cleanup.

Each CommonDBTM object added in the database with its add () method will be automatically deleted after the test method. If you always want to get a new object type created, you can use beforeTestMethod() or setUp() methods.

**Warning:** If you use set Up() method, do not forget to call parent::set Up()!

Some bootstrapped data are provided (will be inserted on the first test run); they can be used to check defaults behaviors or make queries, but you should **never change those data!** This lend to unpredictable further tests results.

### **1.5.4 Variables declaration**

When you use a property that has not been declared, you will have errors that may be quite difficult to understand. Just remember to always declare property you use!

```
<?php
class MyClass extends atoum {
  private $myprop;
   public function testMethod() {
      $this->myprop = 'foo'; // <-- error here if missing "private $myprop"}
}
```
#### **1.5.5 Launch tests**

You can install *atoum* from composer (just run composer install from GLPI directory) or even system wide.

There are two directories for tests:

- tests/units for main core tests;
- tests/api for API tests.

You can choose to run tests on a whole directory, or on any file. You have to specify a bootstrap file each time:

```
$ atoum -bf tests/bootstrap.php -mcn 1 -d tests/units/
[...]
$ atoum -bf tests/bootstrap.php -f tests/units/Html.php
```
If you want to run the API tests suite, you need to run a development server:

php -S localhost:8088 tests/router.php &>/dev/null &

Running *atoum* without any arguments will show you the possible options. Most important are:

- -bf to set bootstrap file,
- $-d$  to run tests located in a whole directory,
- $\bullet$  -f to run tests on a standalone file,
- $\bullet$  --debug to get extra informations when something goes wrong,
- -mcn limit number of concurrent runs. This is unfortunately mandatory running the whole test suite right now :/,
- -ncc do not generate code coverage,
- $\bullet$  --php to change PHP executable to use,
- $\bullet$  -1 loop mode.

Note that if you do not use the *-ncc* switch; coverage will be generated in the *tests/code-coverage/* directory.

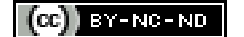

# CHAPTER 2

## Coding standards

## <span id="page-14-1"></span><span id="page-14-0"></span>**2.1 Indentation**

- 3 spaces
- Max line width: 100

```
<?php
// base level
   // level 1
       // level 2
    // level 1
 // base level
```
## <span id="page-14-2"></span>**2.2 Spacing**

We've adopted "french spacing" rules in the code. The rule is:

- for *simple* punctuation (,, .): use *one space after* the punctuation sign
- for *double* punctuation (!, ?, :): use *one space after and one space before* the punctuation sign
- for *opening* punctuation ((, {, [): use *one space before* the punctuation sign
- for *closing* punctuation ( ), }, ]): use *one space after* the punctuation sign, excepted for line end, when followed by a semi-colon  $(j)$

Of course, this rules only aplies on the source code, not on the strings (translatable strings, comments, . . . )!

## <span id="page-14-3"></span>**2.3 Control structures**

Multiple conditions in several idented lines

```
\langle ?php \rangleif ($test1) {
   for ($i=0 ; $i<$end ; $i++) {
      echo "test ". ( $i<10 ? "0$i" : $i ). "<br>";
   }
}
if ($a==$b
  | ($c==$d & $e==$f)) {
  ...
} else if {
  ...
}
switch ($test2) {
   case 1 :
     echo "Case 1";
     break;
   case 2 :
      echo "Case 2";
      // No break here : because...
   default :
      echo "Default Case";
}
```
## <span id="page-15-0"></span>**2.4 Arrays**

Arrays must be declared using the short notation syntax  $([$ ]), long notation  $(array)$ ) is forbidden.

## <span id="page-15-1"></span>**2.5 true, false and null**

true, false and null constants mut be lowercase.

## <span id="page-15-2"></span>**2.6 Including files**

Use include\_once in order to include the file once and to raise warning if file does not exists:

```
include_once GLPI_ROOT."/inc/includes.php";
```
## <span id="page-15-3"></span>**2.7 PHP tags**

Short tag  $(\leq?)$  is not allowed; use complete tags  $(\leq?php)$ .

```
\langle ?php \rangle// code
```
The PHP closing tag ?> must be avoided on full PHP files (so in most of GLPI's files!).

## <span id="page-16-0"></span>**2.8 Functions**

Function names must be written in *camelCaps*:

```
<?php
function userName($a, $b = 'foo') {
   //do something here!
}
```
Space after opening parenthesis and before closing parenthesis are forbidden. For parematers which have a default value; add a space before and after the equel sign.

If parameters add block doc for these parameters, please see the *[Comments](#page-18-0)* section for any example.

If function from parent add

```
<?php
function getMenuContent()
```
If it's a new function, add in block doc (see the *[Comments](#page-18-0)* section):

```
@since version 9.1
```
### **2.8.1 Call static methods**

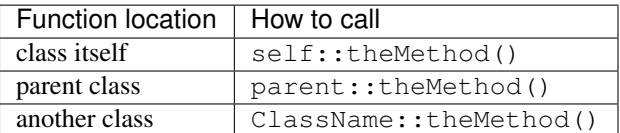

#### **2.8.2 Static or Non static?**

Some methods in the source code as [declared as static;](http://php.net/manual/fr/language.oop5.static.php) some are not.

For sure, you cannot make static calls on a non static method. In order to call such a method, you will have to get an object instance, and the call the method on it:

<?php

```
$object = new MyObject();
$object->nonStaticMethod();
```
It may be different calling static classes. In that case; you can either:

- call statically the method from the object; like MyObject::staticMethod(),
- call statically the method from an object instance; like  $\delta$ object::staticMethod(),
- call non statically the method from an object instance; like  $\delta$ object->staticMethod().
- use [late static building;](http://php.net/manual/en/language.oop5.late-static-bindings.php) like static:: staticMethod().

When you do not have any object instance yet; the first solution is probably the best one. No need to instanciate an object to just call a static method from it.

On the other hand; if you already have an object instance; you should better use any of the solution but the late static binding. That way; you will save performances since this way to go do have a cost.

### <span id="page-17-0"></span>**2.9 Classes**

Class names must be written in *CamelCase*:

GLPI do not use [PHP namespaces](http://php.net/manual/en/language.namespaces.php) right now; so be careful when creating new classes to take a name that does not exists yet.

```
<?php
class MyExampleClass estends AnotherClass {
   // do something
}
```
Note: even if GLPI does not use namespaces, some libs does, you will have to take care of that. You can also if you wish use namespaces for PHP objects call.

For example, the folloging code:

```
<?php
try {
    ...
   $something = new stdClass();
   ...
} catch (Exception $e{
   ...
}
```
Could also be written as (see the  $\setminus$ ):

```
<?php
try {
   ...
   $something = new \stdClass();
   ...
} catch (\Exception $e{
   ...
}
```
## <span id="page-17-1"></span>**2.10 Variables and Constants**

- Variable names must be as descriptive and as short as possible, stay clear and concise.
- In case of multiple words, use the geparator,
- Variables must be lower case,
- Global variables and constants must be UPPER case.

```
<?php
$user = 'qlpi';// put elements in alphabetic order
$users = array('glpi', 'glpi2', 'glpi3');
$users = array('glpi1' => 'valeur1',
```
(continues on next page)

(continued from previous page)

```
'\text{nexglpi'} \Rightarrow \text{array('down'} \Rightarrow '1','up' => array('firstfield' => 'newvalue')),
                          'qlpi2' => 'valeur2');
$users_groups = array('glpi', 'glpi2', 'glpi3');
$CFG_GLPI = array();
```
### <span id="page-18-0"></span>**2.11 Comments**

To be more visible, don't put inline block comments into  $/**/$  but comment each line with  $//$ . Put docblocks comments into  $/** * /$ .

Each function or method must be documented, as well as all its parameters (see *[Variables types](#page-20-0)* below), and its return.

For each method or function documentation, you'll need at least to have a description, the version it was introduced, the parameters list, the return type; each blocks separated with a blank line. As an example, for a void function:

```
<?php
/**
* Describe what the method does. Be concise :)
 *
 * You may want to add some more words about what the function
 * does, if needed. This is optionnal, but you can be more
 * descriptive here:
 * - it does something
 * - and also something else
 * - but it doesn't make coffee, unfortunately.
 *
 * @since 9.2
 *
 * @param string $param A parameter, for something
 * @param boolean $other_param Another parameter
 *
 * @return void
 */
function myMethod($param, $other_param) {
  //[...]
}
```
Some other informations way be added; if the function requires it.

Refer to the [PHPDocumentor website](https://phpdoc.org/docs/latest) to get more informations on documentation. The [latest GLPI API documentation](https://forge.glpi-project.org/projects/glpi/embedded/index.html) is also available online.

Please follow the order defined below:

- 1. Description,
- 2. Long description, if any,
- 3. *@deprecated*.
- 4. *@since*,
- 5. *@var*,
- 6. *@param*,
- 7. *@return*,
- 8. *@see*,
- 9. *@throw*,
- 10. *@todo*,

### **2.11.1 Parameters documentation**

Each parameter must be documented in its own line, begining with the @param tag, followed by the *[Variables types](#page-20-0)*, followed by the param name (\$param), and finally with the description itself. If your parameter can be of different types, you can list them separated with a  $\mid$  or you can use the mixed type; it's up to you!

All parameters names and description must be aligned vertically on the longest (plu one character); see the above example.

### **2.11.2 Override method: @inheritDoc? @see? docblock? no docblock?**

There are many question regarding the way to document a child method in a child class.

Many editors use the {@inheritDoc} tag without anything else. This is wrong. This *inline* tag is confusing for many users; for more details, see the [PHPDocumentor documentation about it.](https://www.phpdoc.org/docs/latest/guides/inheritance.html#the-inheritdoc-tag) This tag usage is not forbidden, but make sure to use it properly, or just avoid it. An usage exemple:

```
<?php
abstract class MyClass {
   /**
    * This is the documentation block for the curent method.
    * It does something.
    *
    * @param string $sthing Something to send to the method
    *
    * @return string
    */
   abstract public function myMethod($sthing);
}
class MyChildClass extends MyClass {
   /**
    * {@inheritDoc} Something is done differently for a reason.
    *
    * @param string $sthing Something to send to the method
    *
    * @return string
    */
   public function myMethod($sthing) {
      [...]
   }
```
Something we can see quite often is just the usage of the @see tag to make reference to the parent method. This is wrong. The @see tag is designed to reference another method that would help to understand this one; not to make a reference to its parent (you can also take a look at [PHPDocumentor documentation about it.](https://www.phpdoc.org/docs/latest/references/phpdoc/tags/see.html) While generating, parent class and methods are automaticaly discovered; a link to the parent will be automatically added. An usage example:

<?php

```
/**
 * Adds something
 *
 * @param string $type Type of thing
 * @param string $value The value
 *
 * @return boolean
 */
public function add($type, $value) {
   // [...]
}
/*** Adds myType entry
 *
 * @param string $value The value
 *
 * @return boolean
 * @see add()
 */
public function addMyType($value) {
   return $this->addType('myType', $value);
}
```
Finally, should I add a docblock, or nothing?

PHPDocumentor and various tools will just use parent docblock verbatim if nothing is specified on child methods. So, if the child method acts just as its parent (extending an abstract class, or some super class like CommonGLPI or CommonDBTM); you may just omit the docblock entirely. The alternative is to copy paste parent docblock entirely; but that way, it would be required to change all children docblocks when parent if changed.

## <span id="page-20-0"></span>**2.12 Variables types**

Variables types for use in DocBlocks for Doxygen:

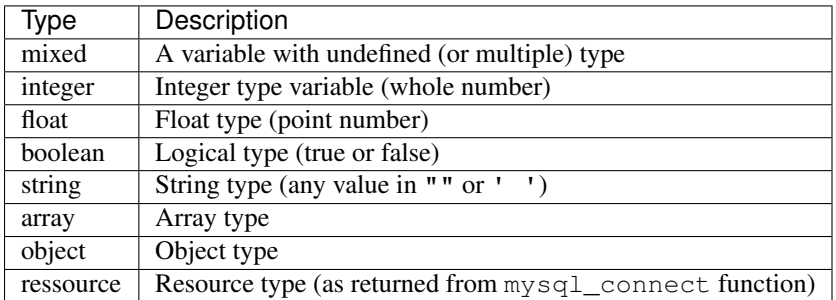

Inserting comment in source code for doxygen. Result : full doc for variables, functions, classes. . .

## <span id="page-20-1"></span>**2.13 Quotes / double quotes**

• You must use single quotes for indexes, constants declaration, translations, . . .

- Use double quote in translated strings
- When you have to use tabulation character ( $\setminus t$ ), carriage return ( $\setminus n$ ) and so on, you should use double quotes.
- For performances reasons since PHP7, you may avoid strings concatenation.

Examples:

```
<?php
//for that one, you should use double, but this is at your option...
\text{Sa} = \text{``foo''};
//use double quotes here, for $foo to be interpreted
// => with double quotes, $a will be "Hello bar" if $foo = 'bar'
// => with single quotes, $a will be "Hello $foo"
$a = "Hello $foo"://use single quotes for array keys
$tab = ['lastname' => 'john',
   'firstname' => 'doe'
];
//Do not use concatenation to optimize PHP7
//note that you cannot use functions call in {}
$a = "Hello / $tab['firstname']}/";//single quote translations
$str = ('My string to translate');
//Double quote for special characters
$html = "<p>One paragraph</p>\n<p>Another one</p>";
//single quote cases
switch ($a) {
   case 'foo' : //use single quote here
      ...
   case 'bar' :
      ...
}
```
## <span id="page-21-0"></span>**2.14 Files**

- Name in lower case.
- Maximum line length: 100 characters
- Indentation: 3 spaces

## <span id="page-21-1"></span>**2.15 Database queries**

- Queries must be written onto several lines, one statement item by line.
- All SQL words must be UPPER case.
- For MySQL, all item based must be slash protected (table name, field name, condition),

• All values from variable, even integer should be single quoted

```
<?php
$query = "SELECT *
          FROM `glpi_computers`
          LEFT JOIN `xyzt` ON (`glpi_computers`.`fk_xyzt` = `xyzt`.`id`
                               AND `xyzt`.`toto` = 'jk')
          WHERE \thetaid\theta = '32'
                AND ( `glpi_computers`.`name` LIKE '%toto%'
                      OR `glpi_computers`.`name` LIKE '%tata%' )
          ORDER BY `glpi_computers`.`date_mod` ASC
          LIMIT 1";
$query = "INSERT INTO `glpi_alerts`
                ('itemtype', 'items_id', 'type', 'date') // put field's names to_
˓→avoid mistakes when names of fields change
          VALUE ('contract', '5', '2', NOW())";
```
## <span id="page-22-0"></span>**2.16 Checking standards**

In order to check some stabdards are respected, we provide some custom [PHP CodeSniffer](http://pear.php.net/package/PHP_CodeSniffer) rules. From the GLPI directory, just run:

```
phpcs --standard=vendor/glpi-project/coding-standard/GlpiStandard/ inc/ front/ ajax/
˓→tests/
```
If the above command does not provide any output, then, all is OK :)

An example error output would looks like:

```
phpcs --standard=vendor/glpi-project/coding-standard/GlpiStandard/ inc/ front/ ajax/
˓→tests/
FILE: /var/www/webapps/glpi/tests/HtmlTest.php
----------------------------------------------------------------------
FOUND 3 ERRORS AFFECTING 3 LINES
----------------------------------------------------------------------
40 | ERROR | [x] Line indented incorrectly; expected 3 spaces, found
   | | 4
59 | ERROR | [x] Line indented incorrectly; expected 3 spaces, found
    | 4
 64 | ERROR | [x] Line indented incorrectly; expected 3 spaces, found
    | 4
```
 $(G)$  BY-NC-ND

# CHAPTER 3

## Developer API

<span id="page-24-0"></span>Apart from the current documentation, you can also check the [full PHP documentation of GLPI](https://forge.glpi-project.org/apidoc/) (generated with [apigen\)](http://www.apigen.org/).

### <span id="page-24-1"></span>**3.1 Main framework objects**

GLPI contains numerous classes; but there are a few common objects you'd have to know about. All GLPI classes are in the inc directory.

#### <span id="page-24-2"></span>**3.1.1 CommonGLPI**

This is the main GLPI object, most of GLPI or Plugins class inherit from this one, directly or not. The class is in the inc/commonglpi.class.php file.

This object will help you to:

- manage item type name,
- manage item tabs,
- manage item menu,
- do some display,
- get URLs (form, search, ...),

 $\bullet$  . . .

See the [full API documentation for CommonGLPI object](https://forge.glpi-project.org/apidoc/class-CommonGLPI.html) for a complete list of methods provided.

#### <span id="page-24-3"></span>**3.1.2 CommonDBTM**

This is an object to manage any database stuff; it of course inherits from *[CommonGLPI](#page-24-2)*. The class is in the inc/ commondbtm.class.php file.

It aims to manage database persistence and tables for all objects; and will help you to:

- add, update or delete database rows,
- load a row from the database,
- get table informations (name, indexes, relations, . . . )
- $\bullet$  ...

The CommonDBTM object provides several of the *[available hooks](#page-86-0)*.

See the [full API documentation for CommonDBTM object](https://forge.glpi-project.org/apidoc/class-CommonDBTM.html) for a complete list of methods provided.

#### <span id="page-25-0"></span>**3.1.3 CommonDropdown**

This class aims to manage dropdown (lists) database stuff. It inherits from *[CommonDBTM](#page-24-3)*. The class is in the inc/ commondropdown.class.php file.

It will help you to:

- manage the list,
- import data,
- $\bullet$  ...

See the [full API documentation for CommonDropdown object](https://forge.glpi-project.org/apidoc/class-CommonDropdown.html) for a complete list of methods provided.

#### <span id="page-25-1"></span>**3.1.4 CommonTreeDropdown**

This class aims to manage tree lists database stuff. It inherits from *[CommonDropdown](#page-25-0)*. The class is in the inc/ commontreedropdown.class.php file.

It will mainly help you to manage the tree apsect of a dropdown (parents, children, and so on).

See the [full API documentation for CommonTreeDropdown object](https://forge.glpi-project.org/apidoc/class-CommonTreeDropdown.html) for a complete list of methods provided.

#### **3.1.5 CommonImplicitTreeDropdown**

This class manages tree lists that cannot be managed by the user. It inherits from *[CommonTreeDropdown](#page-25-1)*. The class is in the inc/commonimplicittreedropdown.class.php file.

See the [full API documentation for CommonTreeDropdown object](https://forge.glpi-project.org/apidoc/class-CommonTreeDropdown.html) for a complete list of methods provided.

#### **3.1.6 CommonDBVisible**

This class helps with visibility management. It inherits from *[CommonDBTM](#page-24-3)*. The class is in the inc/ commondbvisible.class.php file.

It provides methods to:

- know if the user can view item,
- get dropdown parameters,
- $\bullet$  ...

See the [full API documentation for CommonDBVisible object](https://forge.glpi-project.org/apidoc/class-CommonDBVisible.html) for a complete list of methods provided.

### <span id="page-26-2"></span>**3.1.7 CommonDBConnexity**

This class factorizes database relation and inheritance stuff. It inherits from *[CommonDBTM](#page-24-3)*. The class is in the inc/ commondbconnexity.class.php file.

It is not designed to be used directly, see *[CommonDBChild](#page-26-0)* and *[CommonDBRelation](#page-26-1)*.

See the [full API documentation for CommonDBConnexity object](https://forge.glpi-project.org/apidoc/class-CommonDBConnexity.html) for a complete list of methods provided.

#### <span id="page-26-0"></span>**3.1.8 CommonDBChild**

This class manages simple relations. It inherits from *[CommonDBConnexity](#page-26-2)*. The class is in the inc/ commondbchild.class.php file.

This object will help you to define and manage parent/child relations.

See the [full API documentation for CommonDBChild object](https://forge.glpi-project.org/apidoc/class-CommonDBChild.html) for a complete list of methods provided.

### <span id="page-26-1"></span>**3.1.9 CommonDBRelation**

This class manages relations. It inherits from *[CommonDBConnexity](#page-26-2)*. The class is in the inc/ commondbrelation.class.php file.

Unlike *[CommonDBChild](#page-26-0)*; it is designed to declare more *[complex relations; as defined in the database model](#page-30-0)*. This is therefore more complex thant just using a simple relation; but it also offers many more possibilities.

In order to setup a complex relation, you'll have to define several properties, such as:

- \$itemtype 1 and \$itemtype 2; to set both itm types used;
- \$items\_id\_1 and \$items\_id\_2; to set field id name.

Other properties let you configure how to deal with entites inheritance, ACLs; what to log on each part on several actions, and so on.

The object will also help you to:

- get search options and query,
- find rights in ACLs list,
- handle massive actions,
- $\bullet$  ...

See the [full API documentation for CommonDBRelation object](https://forge.glpi-project.org/apidoc/class-CommonDBRelation.html) for a complete list of methods provided.

#### **3.1.10 CommonDevice**

This class factorizes common requirements on devices. It inherits from *[CommonDropdown](#page-25-0)*. The class is in the inc/ commondevice.class.php file.

It will help you to:

- import devices,
- handle menus,
- do some display,

 $\bullet$  ...

See the [full API documentation for CommonDevice object](https://forge.glpi-project.org/apidoc/class-CommonDevice.html) for a complete list of methods provided.

### **3.1.11 Common ITIL objects**

All common ITIL objects will help you with [ITIL](https://en.wikipedia.org/wiki/ITIL) objects management (Tickets, Changes, Problems).

#### **CommonITILObject**

Handle ITIL objects. It inherits from *[CommonDBTM](#page-24-3)*. The class is in the inc/commonitilobject.class.php file.

It will help you to:

- get users, suppliers, groups, . . .
- count them,
- get objects for users, technicians, suppliers, . . .
- get status,
- $\bullet$  ...

See the [full API documentation for CommonITILObject object](https://forge.glpi-project.org/apidoc/class-CommonITILObject.html) for a complete list of methods provided.

#### **CommonITILActor**

Handle ITIL actors. It inherits from *[CommonDBRelation](#page-26-1)*. The class is in the inc/commonitilactor.class. php file.

It will help you to:

- get actors,
- show notifications,
- get ACLs,
- $\bullet$  ...

See the [full API documentation for CommonITILActor object](https://forge.glpi-project.org/apidoc/class-CommonITILActor.html) for a complete list of methods provided.

#### **CommonITILCost**

Handle ITIL costs. It inherits from *[CommonDBChild](#page-26-0)*. The class is in the inc/commonitilcost.class.php file.

It will help you to:

- get item cost,
- do some display,
- $\bullet$  . . . .

See the [full API documentation for CommonITILCost object](https://forge.glpi-project.org/apidoc/class-CommonITILCost.html) for a complete list of methods provided.

#### **CommonITILTask**

Handle ITIL tasks. It inherits from *[CommonDBTM](#page-24-3)*. The class is in the inc/commonitiltask.class.php file. It will help you to:

- manage tasks ACLs,
- do some display,
- get search options,
- $\bullet$  ...

See the [full API documentation for CommonITILTask object](https://forge.glpi-project.org/apidoc/class-CommonITILTask.html) for a complete list of methods provided.

#### **CommonITILValidation**

Handle ITIL validation process. It inherits from *[CommonDBChild](#page-26-0)*. The class is in the inc/ commonitilvalidation.class.php file.

It will help you to:

- mange ACLs,
- get and set status,
- get counts,
- do some display,
- $\bullet$  ...

See the [full API documentation for CommonITILValidation object](https://forge.glpi-project.org/apidoc/class-CommonITILValidation.html) for a complete list of methods provided.

#### $(c\mathbf{c})$  BY-NC-ND

## <span id="page-28-0"></span>**3.2 Database**

### **3.2.1 Database model**

Current GLPI database contains more than 250 tables; the goal of the current documentation is to help you to understand the logic of the project, not to detail each table and possibility.

As on every database, there are tables, relations between them (more or less complex), some relations have descriptions stored in a another table, some tables way be linked with themselves. . . Well, it's quite common :) Let's start with a simple example:

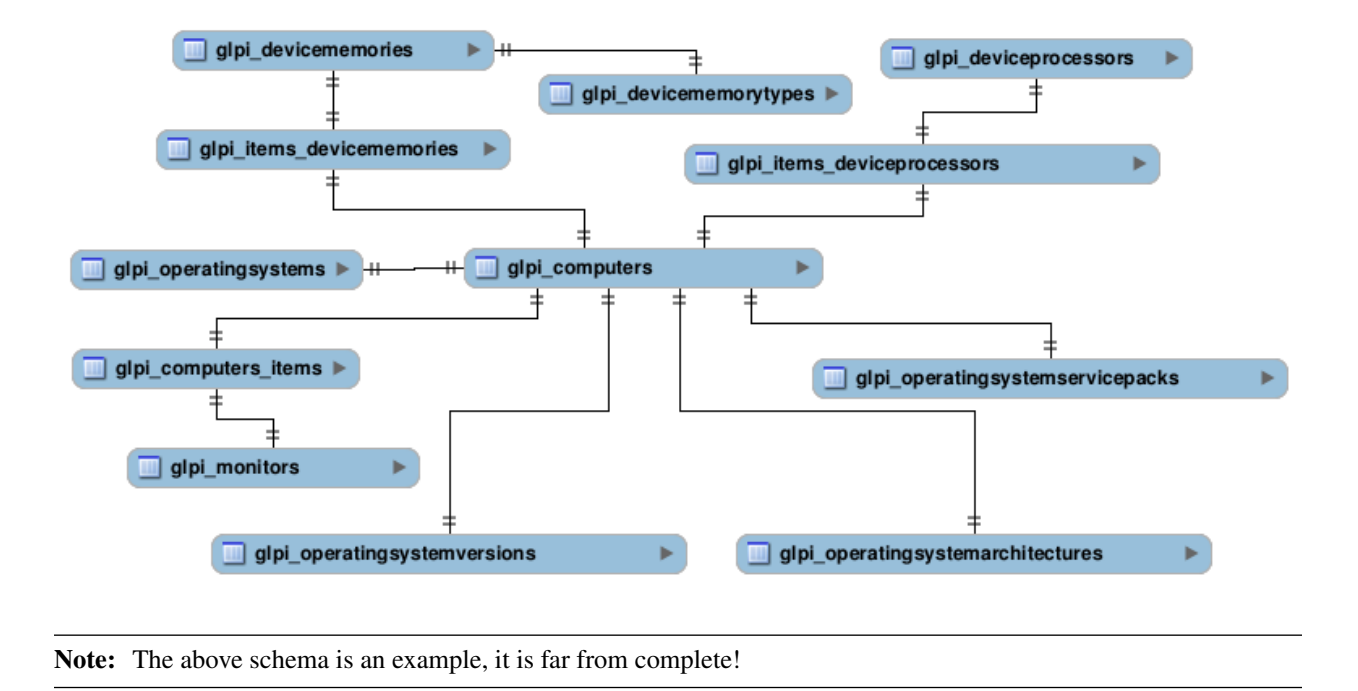

What we can see here:

- computers are directly linked to operating systems, operating systems versions, operating systems architectures, . . . ,
- computers are linked to memories, processors and monitors using a relation table (which in that case permit to link those components to other items than a computer),
- memories have a type.

As stated in the above note, this is far from complete; but this is quite representative of the whole database schema.

#### **Resultsets**

All resultsets sent back from GLPI database should always be associative arrays.

#### **Naming conventions**

All tables and fields names are lower case and follows the same logic. If you do not respect that; GLPI will fail to find relevant informations.

#### **Tables**

Tables names are linked with PHP classes names; they are all prefixed with  $q \ln p$  , and class name is set to plural. Plugins tables must be prefixed by  $qlpipl_pluqin$ ; followed by the plugin name, another dash, and then pluralized class name.

A few examples:

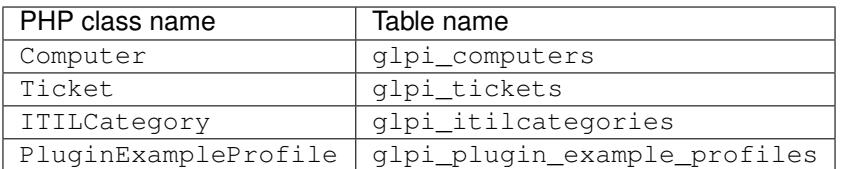

#### **Fields**

Warning: Each table must have an auto-incremented primary key named id.

Field naming is mostly up to you; exept for identifiers and foreign keys. Just keep clear and concise!

To add a foreign key field; just use the foreign table name without  $glpi_prefik$ , and add  $_id$  suffix.

Warning: Even if adding a foreign key in a table should be perfectly correct; this is not the usual way things are done in GLPI, see *[Make relations](#page-30-0)* to know more.

A few examples:

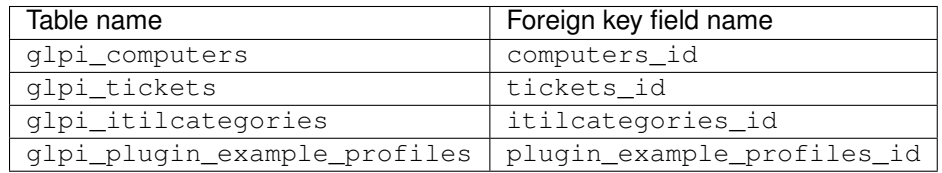

#### <span id="page-30-0"></span>**Make relations**

On most cases, you may want to made possible to link many different items to something else. Let's say you want to make possible to link a *Computer*, a *Printer* or a *Phone* to a *Memory* component. You should add foreign keys in items tables; but on something as huge as GLPI, it maybe not a good idea.

Instead, create a relation table, that will reference the memory component along with a item id and a type, as for example:

```
CREATE TABLE `glpi_items_devicememories` (
   `id` int(11) NOT NULL AUTO_INCREMENT,
   `items_id` int(11) NOT NULL DEFAULT '0',
   `itemtype` varchar(255) COLLATE utf8_unicode_ci DEFAULT NULL,
   `devicememories_id` int(11) NOT NULL DEFAULT '0',
  PRIMARY KEY (`id`),
  KEY `items_id` (`items_id`),
  KEY `devicememories_id` (`devicememories_id`),
  KEY `itemtype` (`itemtype`,`items_id`),
) ENGINE=MyISAM DEFAULT CHARSET=utf8 COLLATE=utf8_unicode_ci;
```
Again, this is a very simplified example of what already exists in the database, but you got the point ;)

In this example, itemtype would be Computer, Printer or Phone; items\_id the id of the related item.

#### **Indexes**

In order to get correct performances querying database, you'll have to take care of setting some indexes. It's a nonsense to add indexes on every fields in the database; but some of them must be defined:

- foreign key fields;
- fields that are very often used (for example fields like is\_visible, itemtype, . . . ),
- primary keys;

You should just use the field name as key name.

 $(c)$  BY-NC-ND

#### **3.2.2 Querying**

GLPI framework provides a simple request generator:

- without having to write SQL
- without having to quote table and field name
- without having to take care of freeing resources
- iterable
- countable

#### **Basic usage**

```
<?php
foreach ($DB->request(...) as $id => $row) {
   //... work on each row ...
}
$req = $DB->request(...);
if (\text{row} = \text{Spec} > \text{next}))// ... work on a single row
}
$req = $DB->request(...);
if (count($req)) {
  // ... work on result
}
```
#### **Arguments**

The request method takes two arguments:

- *table name(s)*: a *string* or an *array* of *string* (optional when given as FROM option)
- *option(s)*: *array* of options

#### **Giving full SQL statement**

If the only option is a full SQL statement, it will be used. This usage is deprecated, and should be avoid when possible.

Note: To make a database query that could not be done using recommanded way (calling SQL functions such as NOW(), ADD\_DATE(), ... for example), you can do:

```
<?php
$DB->request('SELECT id FROM glpi_users WHERE end_date > NOW()');
```
#### **Without option**

In this case, all the data from the selected table is iterated:

```
\langle?php
$DB->request(['FROM' => 'glpi_computers']);
// => SELECT * FROM `glpi_computers`
$DB->request('glpi_computers');
// => SELECT * FROM `glpi_computers`
```
#### **Fields selection**

You can use either the SELECT or FIELDS options, an additional DISTINCT option might be specified.

#### Note: Changed in version 10.0.0.

Using DISTINCT FIELDS or SELECT DISTINCT options is deprecated.

```
<?php
$DB->request(['SELECT' => 'id', 'FROM' => 'glpi_computers']);
// => SELECT `id` FROM `glpi_computers`
$DB->request('glpi_computers', ['FIELDS' => 'id']);
// => SELECT `id` FROM `glpi_computers`
$DB->request(['SELECT' => 'name', 'DISTINCT' => true, 'FROM' => 'glpi_computers']);
// => SELECT DISTINCT `name` FROM `glpi_computers`
$DB->request('glpi_computers', ['FIELDS' => 'name', 'DISTINCT' => true]);
// => SELECT DISTINCT `name` FROM `glpi_computers`
```
The fields array can also contain per table sub-array:

```
<?php$DB->request('glpi_computers', ['FIELDS' => ['glpi_computers' => ['id', 'name']]]);
// => SELECT `glpi_computers`.`id`, `glpi_computers`.`name` FROM `glpi_computers`"
```
#### **Using JOINs**

You need to use criteria, usually a FKEY to describe how to join the tables.

Note: New in version 9.3.1.

The ON keyword can aslo be used as an alias of FKEY.

#### **Multiple tables, native join**

You need to use criteria, usually a FKEY (or the ON equivalent), to describe how to join the tables:

```
<?php
$DB->request(['FROM' => ['glpi_computers', 'glpi_computerdisks'],
              'FKEY' => ['glpi_computers'=>'id',
                           'glpi_computerdisks'=>'computer_id']]);
$DB->request(['glpi_computers', 'glpi_computerdisks'],
             ['FKEY' => ['glpi_computers'=>'id',
                           'glpi_computerdisks'=>'computer_id']]);
// => SELECT * FROM `glpi_computers`, `glpi_computerdisks`
         WHERE \quad qlpi\_computers'.\quad id \quad = \quad qlpi\_computer disks'.\quad computer_id'
```
#### **Left join**

Using the LEFT JOIN option, with some criteria, usually a FKEY (or the ON equivalent):

```
<?php
$DB->request(['FROM' => 'glpi_computers',
              'LEFT JOIN' => ['glpi_computerdisks' => ['FKEY' => ['glpi_computers'
\rightarrow => 'id',
                                                                      'glpi_computerdisks
\leftrightarrow' => 'computer_id']]]]);
// => SELECT * FROM `glpi_computers`
// LEFT JOIN `glpi_computerdisks`
           ON (`glpi\_computers`.)`id` = `glpi\_computerdisks`.)`computer_id')
```
#### **Inner join**

Using the INNER JOIN option, with some criteria, usually a FKEY (or the ON equivalent):

```
<?php
$DB->request(['FROM' => 'glpi_computers',
              'INNER JOIN' => ['glpi_computerdisks' => ['FKEY' => ['glpi_computers'
\leftrightarrow => 'id',
                                                                       'glpi_computerdisks
\rightarrow' => 'computer_id']]]]);
// => SELECT * FROM `glpi_computers`
// INNER JOIN `glpi_computerdisks`
           // ON (`glpi_computers`.`id` = `glpi_computerdisks`.`computer_id`)
```
#### **Right join**

Using the RIGHT JOIN option, with some criteria, usually a FKEY (or the ON equivalent):

```
<?php
$DB->request(['FROM' => 'glpi_computers',
              'RIGHT JOIN' => ['glpi_computerdisks' => ['FKEY' => ['glpi_computers'
\leftrightarrow => 'id',
                                                                    'glpi_computerdisks
\rightarrow' => 'computer_id']]]]);
// => SELECT * FROM `glpi_computers`
// RIGHT JOIN `glpi_computerdisks`
// ON (`glpi_computers`.`id` = `glpi_computerdisks`.`computer_id`)
```
#### **Join criterion**

New in version 9.3.1.

It is also possible to add an extra criterion for any *JOIN* clause. You have to pass an array with first key equal to AND or OR and any iterator valid criterion:

```
<?php
$DB->request([
  'FROM' => 'glpi_computers',
   'INNER JOIN' => [
      'glpi_computerdisks' => [
         'FKEY' => [
            'glpi_computers' => 'id',
            'glpi_computerdisks' => 'computer_id',
            ['OR' \Rightarrow ['glpi\_computers.field' \Rightarrow ['>'', 42]]]]
      ]
   ]
]);
// => SELECT * FROM `glpi_computers`<br>//     INNER JOIN `glpi_computerdi
         INNER JOIN `qlpi_computerdisks`
// ON (`glpi_computers`.`id` = `glpi_computerdisks`.`computer_id` OR
// `glpi_computers`.`field` > '42'
// )
```
#### **UNION queries**

New in version 9.4.0.

An union query is an object, which contains an array of *[Sub queries](#page-37-0)*. You just have to give a list of Subqueries you have already prepared, or arrays of parameters that will be used to build them.

```
<?php
$sub1 = new \QuerySubQuery([
  'SELECT' => 'field1 AS myfield',
   'FROM' => 'table1'
]);
$sub2 = new \QuerySubQuery([
   'SELECT' => 'field2 AS myfield',
  'FROM' => 'table2'
]);
$union = new \QueryUnion([$sub1, $sub2]);
$DB->request([
```
(continues on next page)

(continued from previous page)

```
'FROM' => $union
]);
// => SELECT * FROM (
      // SELECT `field1` AS `myfield` FROM `table1`
// UNION ALL
// SELECT `field2` AS `myfield` FROM `table2`
\overline{\prime} / \overline{\prime}
```
As you can see on the above example, a UNION ALL query is built. If you want your results to be deduplicated, (standard UNION):

```
<?php
//...
//passing true as second argument will activate deduplication.
$union = new \QueryUnion([$sub1, $sub2], true);
//...
```
Warning: Keep in mind that deduplicate a UNION query may have a huge cost on database server.

Most of the time, you can issue a UNION ALL and dedup in the code.

#### **Counting**

Using the COUNT option:

```
<?php
$DB->request(['FROM' => 'glpi_computers', 'COUNT' => 'cpt']);
// => SELECT COUNT(*) AS cpt FROM `glpi_computers`
```
#### **Grouping**

Using the GROUPBY option, which contains a field name or an array of field names.

```
<?php
$DB->request(['FROM' => 'glpi_computers', 'GROUPBY' => 'name']);
// => SELECT * FROM `glpi_computers` GROUP BY `name`
$DB->request('glpi_computers', ['GROUPBY' => ['name', 'states_id']]);
// => SELECT * FROM `glpi_computers` GROUP BY `name`, `states_id`
```
#### **Order**

Using the ORDER option, with value a field or an array of fields. Field name can also contains ASC or DESC suffix.

```
<?php
$DB->request(['FROM' => 'glpi_computers', 'ORDER' => 'name']);
// \Rightarrow SELECT * FROM `qlpi_computers` ORDER BY `name`
$DB->request('glpi_computers', ['ORDER' => ['date_mod DESC', 'name ASC']]);
// => SELECT * FROM `glpi_computers` ORDER BY `date_mod` DESC, `name` ASC
```
### **Request pager**

Using the START and LIMIT options:

```
<?php
$DB->request('glpi_computers', ['START' => 5, 'LIMIT' => 10]);
// => SELECT * FROM `glpi_computers` LIMIT 10 OFFSET 5"
```
## <span id="page-36-0"></span>**Criteria**

Other option are considered as an array of criteria (implicit logicical AND)

The WHERE can also be used for legibility.

### **Simple criteria**

A field name and its wanted value:

```
<?php
$DB->request(['FROM' => 'glpi_computers', 'WHERE' => ['is_deleted' => 0]]);
// \Rightarrow SELECT * FROM 'glpi\_computers' WHERE 'is\_deleted' = 0$DB->request('glpi_computers', ['is_deleted' => 0,
                                 'name' => 'for']);
// => SELECT * FROM `qlpi\_computers` WHERE 'is_deleted' = 0 AND `name' = 'foo'$DB->request('glpi_computers', ['users_id' => [1,5,7]]);
\frac{1}{1} => SELECT * FROM `qlpi_computers` WHERE `users_id` IN (1, 5, 7)
```
### **Logical OR, AND, NOT**

Using the OR, AND, or NOT option with an array of criteria:

```
<?php
$DB->request('qlpi computers', 'OR' => ['is deleted' => 0,'name' \Rightarrow 'foo']]);
// => SELECT * FROM `qlpi_computers` WHERE (`is_deleted` = 0 OR `name` = 'foo')"
$DB->request('qlpi\_computers', ['NOT' =&>['id' =&>[1,2,7]]]);\frac{1}{2} => SELECT * FROM `qlpi_computers` WHERE NOT (`id` IN (1, 2, 7))
```
### **Operators**

Default operator is =, but other operators can be used, by giving an array containing operator and value.

```
<?php
$DB->request('glpi_computers', ['date_mod' => ['>' , '2016-10-01']]);
// => SELECT * FROM `glpi_computers` WHERE `date_mod` > '2016-10-01'
$DB->request('glpi_computers', ['name' => ['LIKE' , 'pc00%']]);
// => SELECT * FROM `glpi_computers` WHERE `name` LIKE 'pc00%'
```
Known operators are  $=$ ,  $!=$ ,  $\lt$ ,  $\lt$ =,  $\gt$ ,  $\gt$ =, LIKE, REGEXP, NOT LIKE, NOT REGEX, & (BITWISE AND), and | (BITWISE OR).

### **Aliases**

You can use SQL aliases (SQL AS keyword). To achieve that, just write the alias you want on the table name or the field name; then use it in your parameters:

```
<?php
$DB->request('glpi_computers AS c');
// \Rightarrow SELECT * FROM 'qlpi\_computers' AS 'c'$DB->request(['SELECT' => 'field AS f', 'FROM' => 'glpi_computers AS c']);
// => SELECT `field` AS `f` FROM `glpi_computers` AS `c`
```
## **Aggregate functions**

New in version 9.3.1.

You can use some aggregation SQL functions on fields: COUNT, SUM, AVG, MIN and MAX are supported. Just set the function as the key in your fields array:

```
<?php
$DB->request(['SELECT' => ['COUNT' => 'field', 'bar'], 'FROM' => 'glpi_computers',
˓→'GROUPBY' => 'field']);
// => SELECT COUNT(`field`), `bar` FROM `glpi_computers` GROUP BY `field`
$DB->request(['SELECT' => ['bar', 'SUM' => 'amount AS total'], 'FROM' => 'glpi_
˓→computers', 'GROUPBY' => 'amount']);
// => SELECT `bar`, SUM(`amount`) AS `total` FROM `glpi_computers` GROUP BY `amount`
```
### **Sub queries**

New in version 9.3.1.

You can use subqueries, using the specific *QuerySubQuery* class. It takes two arguments: the first is an array of criteria to get the query built, and the second is an optional operator to use. Allowed operators are the same than documented below plus *IN* and *NOT IN*. Default operator is *IN*.

```
<?php$sub_query = new \QuerySubQuery([
  'SELECT' => 'id',
   'FROM' => 'subtable',
   ' WHERE' => ['subfield' => 'subvalue'
  ]
]);
$DB->request(['FROM' => 'glpi_computers', 'WHERE' => ['field' => $sub_query]]);
// => SELECT * FROM `glpi_computers` WHERE `field` IN (SELECT `id` FROM `subtable`
˓→WHERE `subfield` = 'subvalue')
$sub_query = new \QuerySubQuery([
   'SELECT' => 'id',
```

```
'FROM' => 'subtable',
   'WHERE' => \Gamma'subfield' => 'subvalue'
   ]
]);
$DB->request(['FROM' => 'glpi_computers', 'WHERE' => ['NOT' => ['field' => $sub_
\rightarrowquery]]]);
// => SELECT * FROM `glpi_computers` WHERE NOT `field` IN (SELECT `id` FROM
˓→`subtable` WHERE `subfield` = 'subvalue')
$sub_query = new \QuerySubQuery([
  'SELECT' => 'id',
  'FROM' => 'subtable',
   'WHERE' => ['subfield' => 'subvalue'
   ]
], 'myalias');
$DB->request(['FROM' => 'glpi_computers', 'SELECT' => [$sub_query, 'id']]);
// => SELECT (SELECT `id` FROM `subtable` WHERE `subfield` = 'subvalue') AS `myalias`,
˓→ id FROM `glpi_computers`
```
### **What if iterator does not provide what I'm looking for?**

Even if we do our best to get as many things as possible implemented in the iterator, there are several things that are missing. . . Consider for example you want to use the SQL *NOW()* function, or want to use a value based on another field: there is no native way to achieve that.

Right now, there is a *QueryExpression* class that would permit to do such things on values (an not on fields since it is not possible to use a class instance as an array key).

Warning: The *QueryExpression* class will pass raw SQL. You are in charge to escape name and values you use into it!

For example, to use the SQL *NOW()* function:

```
<?php
$DB->request([
  'FROM' => 'my_table',
   'WHERE' => \Gamma'date_end' => ['>', new \QueryExpression('NOW()')]
   ]
]);
// SELECT * FROM `my_table` WHERE `date_end` > NOW()
```
Another example with a field value:

```
<?php
$DB->request([
  'FROM' => 'my_table',
   'WHERE' \Rightarrow [
      'field' => new \QueryExpression(DBmysql::quoteName('other_field'))
   ]
```

```
]);
// SELECT * FROM `my_table` WHERE `field` = `other_field`
```
New in version 9.3.1.

You can also use some function or non supported stuff on field part by using a *RAW* entry in the query:

```
<?php
$DB->request([
  'FROM' => 'my_table',
   'WHERE' => \Gamma'RAW' => \lceil'LOWER(' . DBmysql::quoteName('field') . ')' => strtolower('Value')
    ]
  ]
]);
// SELECT * FROM `my_table` WHERE LOWER(`field`) = 'value'
```
# $(c)$  BY-NC-ND

# **3.2.3 Updating**

New in version 9.3.

Just as SQL *SELECT* queries, you should avoid plain SQL and use methods provided by the famework from the [DB](https://forge.glpi-project.org/apidoc/class-DBmysql.html) [object.](https://forge.glpi-project.org/apidoc/class-DBmysql.html)

## **General**

Escaping of data is currently provided automatically by the framework for all data passed from *GET* or *POST*; you do not have to take care of them (this will change in a future version). You have to take care of escaping data when you use values that came from elsewhere.

The *WHERE* part of *UPDATE* and *DELETE* methods uses the same *[criteria capabilities](#page-36-0)* than *SELECT* queries.

## **Inserting a row**

You can insert a row in the database using the [insert\(\) method:](https://forge.glpi-project.org/apidoc/class-DBmysql.html#_insert)

```
<?php
$DB->insert(
  'glpi_my_table', [
      'a_field' => 'My value',
      'other_field' => 'Other value'
  ]
);
// => INSERT INTO `glpi_my_table` (`a_field`, `other_field`) VALUES ('My value', 
˓→Other value)
```
An [insertOrDie\(\) method](https://forge.glpi-project.org/apidoc/class-DBmysql.html#_insertOrDie) is also provided.

## **Updating a row**

You can update rows in the database using the [update\(\) method:](https://forge.glpi-project.org/apidoc/class-DBmysql.html#_update)

```
<?php
$DB->update(
  'glpi_my_table', [
      'a_field' => 'My value',
      'other_field' => 'Other value'
  ], [
      'id' => 42]
);
// => UPDATE `glpi_my_table` SET `a_field` = 'My value', `other_field` = 'Other value
\rightarrow' WHERE `id` = 42
```
An [updateOrDie\(\) method](https://forge.glpi-project.org/apidoc/class-DBmysql.html#_updateOrDie) is also provided.

New in version 9.3.1.

When issuing an *UPDATE* query, you can use an *ORDER* and/or a *LIMIT* clause along with the where (which remains mandatory). In order to achieve that, use an indexed array with appropriate keys:

```
\langle ?php \rangle$DB->update(
   'my_table', [
       'my_field' => 'my value'
   ], [
       'WHERE' => ['field' => 'value'],
       'ORDER' => ['date DESC', 'id ASC'],
       'LIMIT' \Rightarrow 1
   ]
);
```
## **Removing a row**

You can remove rows from the database using the [delete\(\) method:](https://forge.glpi-project.org/apidoc/class-DBmysql.html#_delete)

```
<?php
$DB->delete(
  'glpi_my_table', [
      'id' => 42]
);
// => DELETE FROM `glpi_m y_table' WHERE 'id' = 42
```
### **Use prepared statements**

On some cases, you may want to use prepared statements to improve performances. In order to achieve that, you will have to create a query with some parameters (not named, since mysqli does not supports named parameters), then to prepare it, and finally to bind parameters and execute the statement.

Let's see an example with an insert statement:

```
<?php
$insert_query = $DB->buildInsert(
  'my_table', [
      'field' => new Queryparam(),
     'other' => new Queryparam()
  ]
);
// => INSERT INTO `glpi_my_table` (`field`, `other`) VALUES (?, ?)
$insert_stmt = $DB->prepare($insert_query);
foreach ($data as $row) {
   $stmt->bind_params(
     'ss',
      $row['field'],
     $row['other']
   );
   $stmt->execute();
}
```
Just like the *buildInsert()* method used here, *buildUpdate* and *buildDelete* methods are available. They take exactly the same arguments as "non build" methods.

Note: Note the use of the *Queryparam* object. This is used for the builder to be aware you are not passing a value, but a parameter (that must not be escaped nor quoted).

Preparing a *SELECT* query is a bit different:

```
<?php
$it = new DBmysqlIterator();
$it->buildQuery([
  'FROM' => 'my_table',
  'WHERE' => ['something' => new Queryparam(),
      'foo' => 'bar'
]);
// => SELECT FROM `my_table` WHERE `something` = ? AND `foo` = 'bar'
// [...]
```
 $(G)$  BY-NC-ND (CC) BY-NC-ND

# <span id="page-41-0"></span>**3.3 Search Engine**

## **3.3.1 Goal**

The [Search class](https://forge.glpi-project.org/apidoc/class-Search.html) aims to provide a multi-criteria Search engine for GLPI Itemtypes.

It includes some short-cuts functions:

- show(): displays the complete search page.
- showGenericSearch(): displays only the multi-criteria form.
- showList(): displays only the resulting list.
- getDatas(): return an array of raw data.
- manageParams (): complete the \$\_GET values with the \$\_SESSION values.

The show function parse the \$\_GET values (calling manageParams()) passed by the page to retrieve the criteria and construct the SQL query. For showList function, *[parameters](#page-43-0)* can be passed in the second argument.

The itemtype classes can define a set of *[search options](#page-44-0)* to configure which columns could be queried, how they can be accessed and displayed, etc..

### Todo:

- datafields option
- difference between searchunit and delay\_unit
- dropdown translations
- giveItem
- export
- fulltext search

#### **Examples**

To display the search engine with its default options (criteria form, pager, list):

```
<?php
$itemtype = 'Computer';
Search::show($itemtype);
```
If you want to display only the multi-criteria form (with some additional options):

```
<?php
$itemtype = 'Computer';
$p = ['addhidden' \Rightarrow [ // some hidden inputs added to the criteria form
      'hidden_input' => 'OK'
   ],
   'actionname' => 'preview', // change the submit button name'actionvalue' => ('Preview'), //change the submit button label
];
Search::showGenericSearch($itemtype, $p);
```
If you want to display only a list without the criteria form:

```
<?php
// display a list of users with entity = 'Root entity'
$itemtype = 'User';
$p = ['start' \Rightarrow 0, // start with first item (index 0)
  'is_deleted' => 0, // item is not deleted
  'sort' \Rightarrow 1, // sort by name
  'order' => 'DESC' // sort direction
  'reset' => 'reset',// reset search flag
   'criteria' => [
     [
```

```
'field' \Rightarrow 80, // field index in search options
         'searchtype' => 'equals', // type of search
         'value' \Rightarrow 0, \frac{1}{2} value to search
      ],
   ],
];
Search::showList($itemtype, $p);
```
# <span id="page-43-0"></span>**3.3.2 GET Parameters**

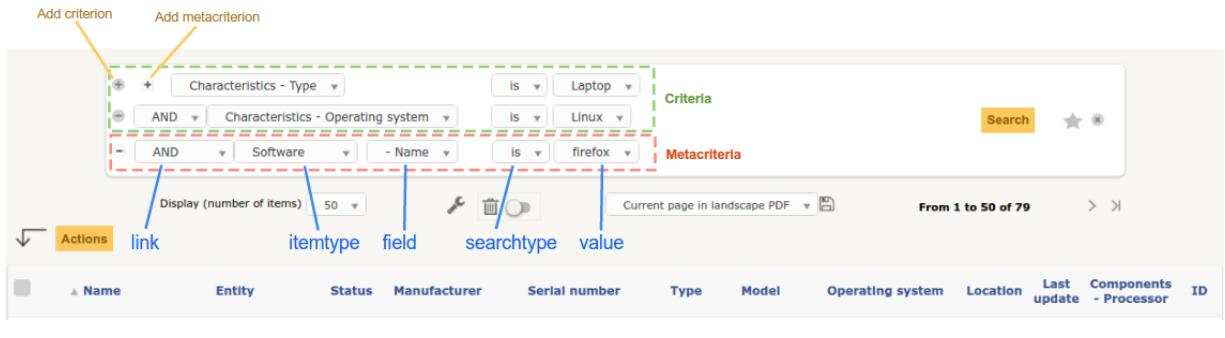

Note: GLPI saves in \$\_SESSION['glpisearch'][\$itemtype] the last set of parameters for the current itemtype for each search query. It is automatically restored on a new search if no reset, criteria or metacriteria is defined.

Here is the list of possible keys which could be passed to control the search engine. All are optionals.

<span id="page-43-1"></span>**criteria** An multi-dimensional array of criterion to filter the search. Each criterion array must provide:

- link: one of *AND*, *OR*, *AND NOT* or *OR NOT* logical operators, optional for first element,
- field: id of the *[searchoption](#page-44-0)*,
- searchtype: type of search, one of:
	- contains
	- equals
	- notequals
	- lessthan
	- morethan
	- under
	- notunder
- value: the value to search

Note: In order to find the field id you want, you may take a loook at the *[getsearchoptions.php tool script](#page-69-0)*.

**metacriteria** Very similar to *[criteria parameter](#page-43-1)* but permits to search in the *[search options](#page-44-0)* of an itemtype linked to the current (the softwares of a computer, for example).

Not all itemtype can be linked, see [the getMetaItemtypeAvailable\(\) method of the Search class](https://forge.glpi-project.org/apidoc/class-Search.html#_getMetaItemtypeAvailable) to know which ones could be.

The parameter need the same keys as criteria plus one additional:

• *itemtype*: second itemtype to link.

**sort** id of the searchoption to sort by.

**order** Either ASC for ending sorting or DESC for ending sorting.

**start** An integer to indicate the start point of pagination (SQL OFFSET).

**is\_deleted** A boolean for display trash-bin.

**reset** A boolean to reset saved search parameters, see note below.

## <span id="page-44-0"></span>**3.3.3 Search options**

Each itemtype can define a set of options to represent the columns which can be queried/displayed by the search engine. Each option is identified by an unique integer (we must avoid conflict).

Changed in version 9.2: Searchoptions array has been completely rewritten; mainly to catch duplicates and add a unit test to prevent future issues.

To permit the use of both old and new syntaxes; a new method has been created, getSearchOptionsNew(). Old syntax is still valid (but do not permit to catch dups).

The format has changed, but not the possible options and their values!

```
<?php
function getSearchOptionsNew() {
   $tab = [];$tab[] = ['id' \Rightarrow 'common',
       'name' \Rightarrow \angle ('Characteristics')
   ];
   $tab[] = ['id' \Rightarrow '1',
      'table' \Rightarrow self::getTable(),
      'field' \Rightarrow 'name',
       'name' \qquad \qquad \Rightarrow \qquad (\text{'Name'}),<br>'datatype' \qquad \qquad \Rightarrow \qquad 'itemlink'.=> 'itemlink',
       'massiveaction' => false
   ];
   ...
   return $tab;
}
```
Note: For reference, the old way to write the same search options was:

```
<?php
function getSearchOptions() {
  $tab = array();
  $tab['common'] = _('Characteristics');
```

```
$tab[1]['table'] = self::getTable();
$tab[1]['field'] = 'name';
$tab[1] ['name'] = _('Name');
\frac{1}{2} \frac{1}{2} \frac{1}{2} \frac{1}{2} \frac{1}{2} \frac{1}{2} \frac{1}{2} \frac{1}{2} \frac{1}{2} \frac{1}{2} \frac{1}{2} \frac{1}{2} \frac{1}{2} \frac{1}{2} \frac{1}{2} \frac{1}{2} \frac{1}{2} \frac{1}{2} \frac{1}{2} \frac{1}{2} \frac{1}{2} \frac{1}{2} $tab[1]['massiveaction'] = false;
...
return $tab;
```
Each option must define the following keys:

**table** The SQL table where the field key can be found.

**field** The SQL column to query.

**name** A label used to display the *search option* in the search pages (like header for example).

Optionally, it can defined the following keys:

**linkfield** Foreign key used to join to the current itemtype table. If not empty, standard massive action (update feature) for this *search option* will be impossible

searchtype

}

A string or an array containing forced search type:

- equals (may force use of field instead of id when adding searchequalsonfield option)
- contains

**forcegroupby** A boolean to force group by on this *search option*

**splititems** Use <hr> instead of <br> to split grouped items

**usehaving** Use HAVING SQL clause instead of WHERE in SQL query

**massiveaction** Set to false to disable the massive actions for this *search option*.

**nosort** Set to true to disable sorting with this *search option*.

**nosearch** Set to true to disable searching in this *search option*.

**nodisplay** Set to true to disable displaying this *search option*.

**joinparams** Defines how the SQL join must be done. See *[paragraph on joinparams](#page-45-0)* below.

- **additionalfields** An array for additional fields to add in the SELECT clause. For example: 'additionalfields' => ['id', 'content', 'status']
- **datatype** Define how the *search option* will be displayed and if a control need to be used for modification (ex: datepicker for date) and affect the *searchtype* dropdown. *optional parameters* are added to the base array of the *search option* to control more exactly the datatype.

See the *[datatype paragraph](#page-47-0)* below.

## <span id="page-45-0"></span>**Join parameters**

To define join parameters, you can use one or more of the following:

### beforejoin

Define which tables must be joined to access the field.

The array contains table key and may contain an additional joinparams. In case of nested beforejoin, we start the SQL join from the last dimension.

Example:

```
<?php
[
  'beforejoin' => [
     'table' => 'mytable',
     'joinparams' => [
        'beforejoin' => [...]
     ]
  ]
]
```
jointype

Define the join type:

• empty for a standard jointype::

REFTABLE.`#linkfield#` = NEWTABLE.`id`

• child for a child table::

```
REFTABLE.`id` = NEWTABLE.`#linkfield#`
```
• itemtype\_item for links using itemtype and items\_id fields in new table::

```
REFTABLE.`id` = NEWTABLE.`items_id`
AND NEWTABLE.`itemtype` = '#ref_table_itemtype#'
```
• itemtype\_item\_revert (since 9.2.1) for links using itemtype and items\_id fields in ref table::

```
NEWTABLE.`id` = REFTABLE.`items_id`
AND REFTABLE.`itemtype` = '#new_table_itemtype#'
```
• mainitemtype\_mainitem same as itemtype\_item but using mainitemtype and mainitems\_id fields::

```
REFTABLE.`id` = NEWTABLE.`mainitems_id`
AND NEWTABLE.`mainitemtype` = 'new table itemtype'
```
• itemtypeonly same as itemtype\_item jointype but without linking id::

NEWTABLE.`itemtype` = '#new\_table\_itemtype#'

• item\_item for table used to link two similar items: glpi\_tickets\_tickets for example: link fields are standardfk\_1 and standardfk\_2::

```
REFTABLE.`id` = NEWTABLE.`#fk_for_new_table#_1`
OR REFTABLE.`id` = NEWTABLE.`#fk_for_new_table#_2`
```
• item item revert same as item item and child jointypes::

NEWTABLE.`id` = REFTABLE.`#fk\_for\_new\_table#\_1` OR NEWTABLE.`id` = REFTABLE.`#fk\_for\_new\_table#\_2`

condition

Additional condition to add to the standard link.

Use NEWTABLE or REFTABLE tag to use the table names.

Changed in version 9.4.

An array of parameters used to build a *WHERE* clause from *[GLPI querying facilities](#page-31-0)*. Was previously only a string.

nolink

Set to true to indicate the current join does not link to the previous join/from (nested joinparams)

## <span id="page-47-0"></span>**Data types**

Available datatypes for search are:

date

Available parameters (all optional):

- searchunit: one of [MySQL DATE\\_ADD unit,](https://dev.mysql.com/doc/refman/5.5/en/date-and-time-functions.html#function_date-add) default to MONTH
- maybefuture: display datepicker with future date selection, defaults to false
- emptylabel: string to display in case of null value

#### datetime

Available parameters (all optional) are the same as date.

#### date\_delay

Date with a delay in month (end\_warranty, end\_date).

Available parameters (all optional) are the same as date and:

- datafields: array of data fields that would be used.
	- datafields[1]: the date field,
	- datafields[2]: the delay field,
	- datafields[2]: ?
- delay\_unit: one of [MySQL DATE\\_ADD unit,](https://dev.mysql.com/doc/refman/5.5/en/date-and-time-functions.html#function_date-add) default to MONTH

### timestamp

Use Dropdown::showTimeStamp() for modification

Available parameters (all optional):

• withseconds: boolean (false by default)

weblink

Any URL

email

Any email adress

## color

Use Html::showColorField() for modification

### text

Simple text

## string

Use a rich text editor for modification

### ip

Any IP adress

#### mac

Available parameters (all optional):

• htmltext: boolean, escape the value (false by default)

### number

Use a Dropdown::showNumber() for modification (in case of equals searchtype). For contains searchtype, you can use *<* and *>* prefix in value.

### Available parameters (all optional):

- width: html attribute passed to Dropdown::showNumber()
- min: minimum value (default 0)
- max: maximum value (default 100)
- step: step for select (default 1)
- toadd: array of values to add a the beginning of the dropdown

### integer

Alias for numbe

### count

Same as number but count the number of item in the table

## decimal

Same as number but formatted with decimal

## bool

Use Dropdown::showYesNo() for modification

## itemlink

## Create a link to the item

### itemtypename

Use Dropdown::showItemTypes() for modification

Available parameters (all optional) to define available itemtypes:

- itemtype\_list: one of [\\$CFG\\_GLPI\["unicity\\_types"\]](https://github.com/glpi-project/glpi/blob/9.1.2/config/define.php#L166)
- types: array containing available types

### language

Use Dropdown::showLanguages() for modification

Available parameters (all optional):

• display\_emptychoice: display an empty choice (-------)

### right

Use Profile::dropdownRights() for modification

Available parameters (all optional):

- nonone: hide none choice ? (defaults to false)
- noread: hide read choice ? (defaults to false)
- nowrite: hide write choice ? (defaults to false)

### dropdown

Use Itemtype::dropdown() for modification. Dropdown may have several additional parameters depending of dropdown type : right for user one for example

### specific

If not any of the previous options matches the way you want to display your field, you can use this datatype. See *[specific search options](#page-49-0)* paragraph for implementation.

## <span id="page-49-0"></span>**Specific search options**

You may want to control how to select and display your field in a searchoption. You need to set 'datatype' => 'specific' in your search option and declare these methods in your class:

**getSpecificValueToDisplay** Define how to display the field in the list.

Parameters:

- \$field: column name, it matches the 'field' key of your searchoptions
- \$values: all the values of the current row (for select)
- \$options: will contains these keys:
	- html,
	- searchopt: the current full searchoption

getSpecificValueToSelect

Define how to display the field input in the criteria form and massive action.

### Parameters:

- \$field: column name, it matches the 'field' key of your searchoptions
- $\frac{1}{2}$   $\frac{1}{2}$   $\frac{1}{2}$
- \$name: the html attribute name for the input to display
- \$options: this array may vary strongly in function of the searchoption or from the massiveaction or criteria display. Check the corresponding files:
	- [searchoptionvalue.php](https://github.com/glpi-project/glpi/blob/ee667a059eb9c9a57c6b3ae8309e51ca99a5eeaf/ajax/searchoptionvalue.php#L128)
	- [massiveaction.class.php](https://github.com/glpi-project/glpi/blob/ee667a059eb9c9a57c6b3ae8309e51ca99a5eeaf/inc/massiveaction.class.php#L881)

Simplified example extracted from [CommonItilObject Class](https://forge.glpi-project.org/apidoc/class-CommonITILObject.html) for qlpi\_tickets.status field:

```
<?php
function getSearchOptionsMain() {
  $tab = [];...
  $tab[] = ['id' => '12','table' => $this->getTable(),
     'field' => 'status',
      'name' \Rightarrow ('Status'),
      'searchtype' => 'equals',
     'datatype' => 'specific'
  ];
  ...
  return $tab;
}
static function getSpecificValueToDisplay($field, $values, array $options=array()) {
  if (!is_array($values)) {
     $values = array($field => $values);
   }
  switch ($field) {
     case 'status':
        return self::getStatus($values[$field]);
     ...
  }
  return parent::getSpecificValueToDisplay($field, $values, $options);
}
static function getSpecificValueToSelect($field, $name='', $values='', array
˓→$options=array()) {
  if (!is_array($values)) {
     $values = array($field => $values);
   }
  $options['display'] = false;
  switch ($field) {
     case 'status' :
        $options['name'] = $name;
        $options['value'] = $values[$field];
        return self::dropdownStatus($options);
     ...
  }
   return parent::getSpecificValueToSelect($field, $name, $values, $options);
}
```
## **3.3.4 Default Select/Where/Join**

The search class implements three methods which add some stuff to SQL queries before the searchoptions computation. For some itemtype, we need to filter the query or additional fields to it. For example, filtering the tickets you cannot view if you do not have the proper rights.

GLPI will automatically call predefined methods you can rely on from your plugin hook.php file.

## **addDefaultSelect**

See [addDefaultSelect\(\) method documentation](https://forge.glpi-project.org/apidoc/class-Search.html#_addDefaultSelect)

And in the plugin hook.php file:

```
<?php
function plugin_mypluginname_addDefaultSelect($itemtype) {
  switch ($type) {
      case 'MyItemtype':
         return "`mytable`.`myfield` = 'myvalue' AS MYNAME, ";
   }
   return '';
}
```
### **addDefaultWhere**

See [addDefaultWhere\(\) method documentation](https://forge.glpi-project.org/apidoc/class-Search.html#_addDefaultWhere)

And in the plugin hook.php file:

```
<?php
function plugin_mypluginname_addDefaultJoin($itemtype, $ref_table, &$already_link_
˓→tables) {
   switch ($itemtype) {
      case 'MyItemtype':
         return Search::addLeftJoin(
            $itemtype,
            $ref_table,
            $already_link_tables,
            'newtable',
            'linkfield'
         );
   }
   return '';
}
```
## **addDefaultJoin**

See [addDefaultJoin\(\) method documentation](https://forge.glpi-project.org/apidoc/class-Search.html#_addDefaultJoin)

And in the plugin hook.php file:

```
<?php
function plugin_mypluginname_addDefaultWhere($itemtype) {
   switch ($itemtype) {
      case 'MyItemtype':
```

```
return " `mytable`.`myfield` = 'myvalue' ";
}
return '';
```
## **3.3.5 Bookmarks**

}

The glpi\_boomarks table stores a list of search queries for the users and permit to retrieve them.

The query field contains an url query construct from *[parameters](#page-43-0)* with [http\\_build\\_query](http://php.net/manual/en/function.http-build-query.php) PHP function.

# **3.3.6 Display Preferences**

The glpi\_displaypreferences table stores the list of default columns which need to be displayed to a user for an itemtype.

A set of preferences can be *personal* or *global* (users\_id = 0). If a user does not have any personal preferences for an itemtype, the search engine will use the global preferences.

## $(c)$  BY-NC-ND

# **3.4 Massive Actions**

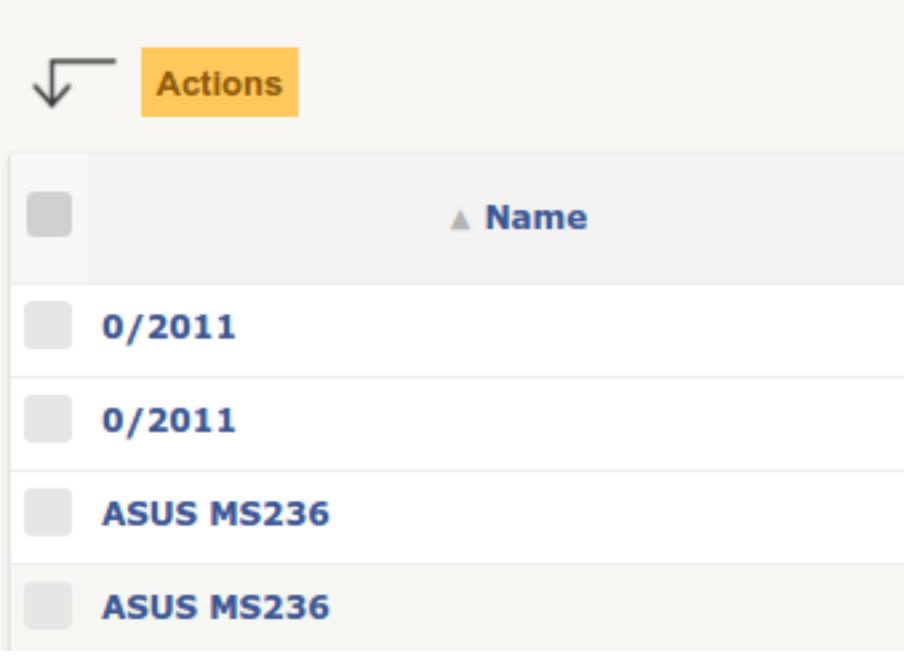

## **3.4.1 Goals**

Add to itemtypes *[search lists](#page-41-0)*:

• a checkbox before each item,

- a checkbox to select all items checkboxes,
- an *Actions* button to apply modifications to each selected items.

## **3.4.2 Update item's fields**

The first option of the Actions button is Update. It permits to modify the fields content of the selected items.

The list of fields displayed in the sub list depends on the *[Search options](#page-44-0)* of the current itemtype. By default, all *[Search options](#page-44-0)* are automatically displayed in this list. To forbid this display for one field, you must define the key massiveaction to false in the *[Search options](#page-44-0)* declaration, example:

```
<?php
$tab[] = ['id' \Rightarrow '1',
  'table' => self::getTable(),
  'field' => 'name',
   'name' \implies _('Name'),
   'datatype' => 'itemlink',
  'massiveaction' => false // <- NO MASSIVE ACTION
];
```
## **3.4.3 Specific massive actions**

After the Update entry, we can declare additional specific massive actions for our current itemtype.

First, we need declare in our class a getSpecificMassiveActions method containing our massive action definitions:

```
<?php
...
function getSpecificMassiveActions($checkitem=NULL) {
  $actions = parent::getSpecificMassiveActions($checkitem);
  // add a single massive action
  $class = CLASS;
  $action_{key} = "myaction_{key";$action_label = "My new massive action";
  $actions[$class.MassiveAction::CLASS_ACTION_SEPARATOR.$action_key] = $action_label;
  return $actions;
}
```
A single declaration is defined by these parts:

- a classname
- a separator: always MassiveAction::CLASS\_ACTION\_SEPARATOR
- a key
- and a label

We can have multiple actions for the same class, and we may target different class from our current object.

Next, to display the form of our definitions, we need to declare a showMassiveActionsSubForm method:

```
<?php
...
static function showMassiveActionsSubForm(MassiveAction $ma) {
   switch ($ma->getAction()) {
      case 'myaction_key':
         echo __("fill the input");
         echo Html::input('myinput');
         echo Html::submit(_('Do it'), array('name' => 'massiveaction'))."</span>";
         break;
   }
   return parent::showMassiveActionsSubForm($ma);
}
```
Finally, to process our definition, we need a processMassiveActionsForOneItemtype method:

```
<?php
...
static function processMassiveActionsForOneItemtype(MassiveAction $ma, CommonDBTM
˓→$item,
                                                     array $ids) {
   switch ($ma->getAction()) {
      case 'myaction_key':
         $input = $ma->getInput();foreach ($ids as $id) {
            if ($item->getFromDB($id)
                && $item->doIt($input)) {
               $ma->itemDone($item->getType(), $id, MassiveAction::ACTION_OK);
            } else {
               $ma->itemDone($item->getType(), $id, MassiveAction::ACTION_KO);
               $ma->addMessage(__("Something went wrong"));
            }
         }
         return;
   }
   parent::processMassiveActionsForOneItemtype($ma, $item, $ids);
}
```
Besides an instance of [MassiveAction](https://forge.glpi-project.org/apidoc/class-MassiveAction.html) class \$ma, we have also an instance of the current itemtype \$item and the list of selected id ``\$ids.

In this method, we could use some optional utility functions from the MassiveAction \$ma object supplied in parameter :

- itemDone, indicates the result of the current  $\frac{1}{4}d$ , see [constants of MassiveAction class.](https://forge.glpi-project.org/apidoc/class-MassiveAction.html#constants) If we miss this call, the current \$id will still be considered as OK.
- addMessage, a string to send to the user for explaining the result when processing the current  $$id$

**GGI** BY-NC-ND

# **3.5 Rules Engine**

GLPI provide a set of tools to implements a rule engine which take criteria in input and output actions. criteria and actions are defined by the user (and/or predefined at the GLPI installation).

Here is the list of base rules set provided in a staple GLPI:

- **ruleimportentity**: rules for assigning an item to an entity,
- ruleimportcomputer: rules for import and link computers,
- rulemailcollector: rules for assigning a ticket created through a mails receiver,
- ruleright: authorizations assignment rules,
- rulesoftwarecategory: rules for assigning a category to software,
- ruleticket: business rules for ticket.

Plugin could add their own set of rules.

## **3.5.1 Classes**

A rules system is represented by these base classes:

• [Rule class](https://forge.glpi-project.org/apidoc/class-Rule.html)

Parent class for all Rule\* classes. This class represents a single rule (matching a line in glpi\_rules table) and include test, process, display for an instance.

• [RuleCollection class](https://forge.glpi-project.org/apidoc/class-RuleCollection.html)

Parent class for all Rule\*Collection classes.

This class represents the whole collection of rules for a sub\_type (matching all line in glpi\_rules table for this sub\_type) and includes some method to process, duplicate, test and display the full collection.

• [RuleCriteria class](https://forge.glpi-project.org/apidoc/class-RuleCriteria.html)

This class permits to manipulate a single criteria (matching a line in  $q$ lpi rulecriterias table) and include methods to display and match input values.

• [RuleAction class](https://forge.glpi-project.org/apidoc/class-RuleAction.html)

This class permits to manipulate a single action (matching a line in  $q1pi_r$ uleactions table) and include methods to display and process output values.

And for each sub\_type of rule:

• [RuleSubtype class](https://forge.glpi-project.org/apidoc/class-RuleSubtype.html)

Define the specificity of the sub\_type rule like list of criteria and actions or how to display specific parts.

• [RuleSubtypeCollection class](https://forge.glpi-project.org/apidoc/class-RuleSubtypeCollection.html)

Define the specificity of the sub\_type rule collection like the preparation of input and the tests results.

## **3.5.2 Database Model**

Here is the list of important tables / fields for rules:

• glpi\_rules:

All rules for all sub\_types are inserted here.

- sub\_type: the type of the rule (ruleticket, ruleright, etc),
- ranking: the order of execution in the collection,
- match: define the link between the rule's criteria. Can be AND or OR,
- uuid: unique id for the rule, useful for import/export in xml,
- condition: addition condition for the sub\_type (only used by ruleticket for defining the trigger of the collection on add and/or update of a ticket).
- glpi\_rulecriterias:

Store all criteria for all rules.

- rules\_id: the foreign key for glpi\_rules,
- criteria: one of the key defined in the [RuleSubtype::getCriterias\(\)](https://forge.glpi-project.org/apidoc/class-RuleTicket.html#_getCriterias) method,
- condition: an integer matching the constant set in [Rule class constants,](https://forge.glpi-project.org/apidoc/class-Rule.html#constants)
- pattern: the direct value or regex to compare to the criteria.

• glpi\_ruleactions:

Store all actions for all rules.

- rules\_id: the foreign key for glpi\_rules,
- $-$  action type: the type of action to apply on the input. See [RuleAction::getActions\(\),](https://forge.glpi-project.org/apidoc/class-RuleAction.html#_getActions)
- $-$  field: the field to alter by the current action. See keys definition in [RuleSubtype::getActions\(\),](https://forge.glpi-project.org/apidoc/class-RuleTicket.html#_getActions)
- value: the value to apply in the field.

## **3.5.3 Add a new Rule class**

Here is the minimal setup to have a working set. You need to add the following classes for describing you new sub\_type.

• inc/rulemytype.class.php

<?php

```
class RuleMytype extends Rule {
    // optional right to apply to this rule type (default: 'config'), see Rights,
˓→management.
   static $rightname = 'rule_mytype';
    // define a label to display in interface titles
    function getTitle() {
        return __('My rule type name');
    }
    // return an array of criteria
```

```
function getCriterias() {
       $criterias = [
           '_users_id_requester' => [
                'field' \Rightarrow 'name',
                'name' \Rightarrow \angle ('Requester'),
                'table' => 'glpi_users',
                'type' => 'dropdown',
           \frac{1}{2},
           'GROUPS' \Rightarrow [
                'table' => 'glpi_groups',
                'field' => 'completename',
                'name' => sprintf(__('%1$s: %2$s'), __('User'),
                                    __('Group'));
              'linkfield' => '',
               'type' => 'dropdown',
               'virtual' => true,
               'id' => 'groups',
           \frac{1}{2},
           ...
       ];
       $criterias['GROUPS']['table'] = 'glpi_groups';
       $criterias['GROUPS']['field'] = 'completename';
       $criterias['GROUPS']['name'] = sprintf(_('%1$s: %2$s'), _
\leftrightarrow('User'),
                                                                __('Group'));
       $criterias['GROUPS']['linkfield'] = '';<br>$criterias['GROUPS']['type'] = 'dropdown';
       $criterias['GROUPS']['type']
       $criterias['GROUPS']['virtual'] = true;
       $criterias['GROUPS']['id'] = 'groups';
       return $criterias;
   }
   // return an array of actions
   function getActions() {
       $actions = ['entities_id' => [
               'name' \Rightarrow _('Entity'),
               'type' => 'dropdown',
               'table' => 'glpi_entities',
           \frac{1}{2},
           ...
       ];
       return $actions;
   }
}
```
• inc/rulemytypecollection.class.php

```
class RuleMytypeCollection extends RuleCollection {
   // a rule collection can process all rules for the input or stop
    //after a single match with its criteria (default false)
   public $stop_on_first_match = true;
   // optional right to apply to this rule type (default: 'config'),
   //see Rights management.
   static $rightname = 'rule_mytype';
    // menu key to use with Html::header in front page.
   public $menu_option = 'myruletype';
   // define a label to display in interface titles
   function getTitle() {
       return return __('My rule type name');
    }
   // if we need to change the input of the object before passing
   //it to the criteria.
   // Example if the input couldn't directly contains a criteria
    //and we need to compute it before (GROUP)
   function prepareInputDataForProcess($input, $params) {
        $input['_users_id_requester'] = $params['_users_id_requester'];
        $fields = $this->getFieldsToLookFor();
        //Add all user's groups
        if (in_array('groups', $fields)) {
            foreach (Group_User::getUserGroups($input['_users_id_requester']) as
˓→$group) {
                $input['GROUPS'][] = $group['id'];
                }
            }
        }
        ...
        return $input;
    }
}
```
You need to also add the following php files for list and form:

• front/rulemytype.php

```
<?php
include ('../inc/includes.php');
$rulecollection = new RuleMytypeCollection($_SESSION['qlpiactive_entity']);
include (GLPI_ROOT . "/front/rule.common.php");
```
• front/rulemytype.form.php

```
<?php
include ('../inc/includes.php');
$rulecollection = new RuleMytypeCollection($_SESSION['glpiactive_entity']);
include (GLPI_ROOT . "/front/rule.common.form.php");
```
<?php

And add the rulecollection in  $SCFG$  GLPI (Only for Core rules):

• inc/define.php

```
<?php...
 $CFG_GLPI["rulecollections_types"] = [
  'RuleImportEntityCollection',
   'RuleImportComputerCollection',
   'RuleMailCollectorCollection',
   'RuleRightCollection',
   'RuleSoftwareCategoryCollection',
   'RuleTicketCollection',
   'RuleMytypeCollection' // <-- My type is added here
];
```
Plugin instead must declare it in *[their init function](#page-76-0)*:

• plugin/myplugin/setup.php

```
<?php
   function plugin_init_myplugin() {
        ...
        $Plugin->registerClass(
          'PluginMypluginRuleMytypeCollection',
           ['rulecollections_types' => true]
       );
        ...
   }
```
## **3.5.4 Apply a rule collection**

To call your rules collection and alter the data:

```
\langle ?php \rangle...
$rules = new PluginMypluginRuleMytypeCollection();
// data send by a form (which will be compared to criteria)
$input = [\ldots];
// usually = $input, but it could differ if you want to avoid comparison of
//some fields with the criteria.
$output = [\dots];// array passed to the prepareInputDataForProcess function of the collection
//class (if you need to add conditions)
$params = [];
$output = $rules->processAllRules(
   $input,
   $output,
```
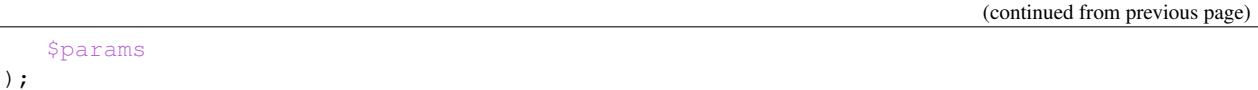

# **3.5.5 Dictionaries**

They inherits  $Rule \star$  classes but have some specificities.

A dictionary aims to modify on the fly data coming from an external source (CSV file, inventory tools, etc.). It applies on an itemtype, as defined in the sub\_type field of the glpi\_rules table.

As the classic rules aim to apply additional and multiple data to input, dictionaries generally used to alter a single field (relative to the their sub\_type). Ex, RuleDictionnaryComputerModel alters model field of glpi\_computers.

Some exceptions exists and provide multiple actions (Ex: RuleDictionnarySoftware).

As they are shown in a separate menu, you should define they in a separate  $SCFG_GLPT$  entry in  $inc/\text{define}$ . php:

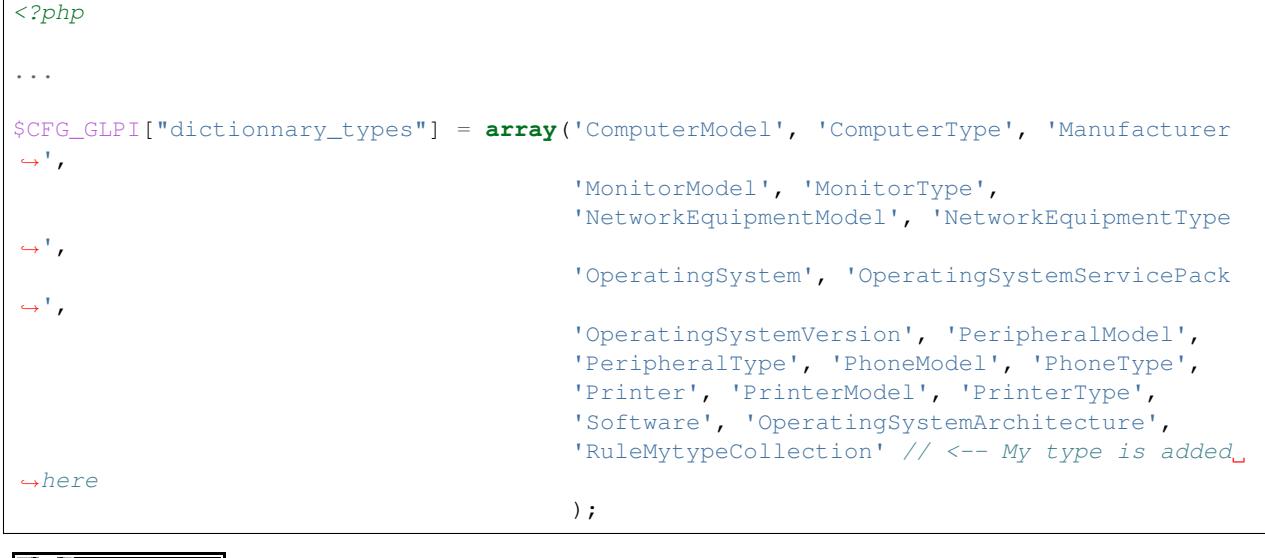

# <span id="page-60-0"></span>**3.6 Translations**

 $[CB]$  BY-NC-ND

Main GLPI language is british english (en\_GB). All string in the source code must be in english, and marked as translatable, using some convenient functions.

Since 0.84; GLPI uses [gettext](https://www.gnu.org/software/gettext/) for localization; and [Transifex](https://www.transifex.com/glpi/GLPI/dashboard/) is used for translations. If you want to help translating GLPI, please register on transifex and join our [translation mailing list](https://mail.gna.org/listinfo/glpi-translation)

What the system is capable to do:

- replace variables (on LTR and RTL languages),
- manage plural forms,
- add context informations,
- $\bullet$  ...

Here is the workflow used for translations:

- 1. Developers add string in the source code,
- 2. String are extracted to POT file,
- 3. POT file is sent to Transifex,
- 4. Translators translate,
- 5. Developers pull new translations from Transifex,
- 6. MO files used by GLPI are generated.

## **3.6.1 Functions**

There are several standard functions you will have to use in order to get translations. Remember the tranlsation domain will be *glpi* if not defined; so, for plugins specific translations, do not forget to set it!

Note: All translations functions take a \$domain as argument; it defaults to glpi and must be changed when you are working on a plugin.

## **Simple translation**

When you have a "simple" string to translate, you may use several functions, depending on the particular use case:

- \_\_(\$str, \$domain='glpi') (what you will probably use the most frequently): just translate a string,
- \_x(\$ctx, \$str, \$domain='glpi'): same as \_\_() but provide an extra context,
- s (\$str, \$domain='glpi'): same as () but escape HTML entities,
- \_sx(\$ctx, \$str, \$domain='glpi'): same as \_\_() but provide an extra context and escape HTML entities,

## **Handle plural forms**

When you have a string to translate, but which rely on a count or something. You may as well use several functions, depending on the particular use case:

- \_n(\$sing, \$plural, \$nb, \$domain='qlpi') (what you will probably use the most frequently): give a string for singular form, another for plural form, and set current "count",
- \_sn(\$str, \$domain='qlpi'): same as \_n() but escape HTML entities,
- \_nx(\$ctx, \$str, \$domain='glpi'): same as \_n() but provide an extra context,

## **Handle variables**

You may want to replace some parts of translations; for some reason. Let's say you would like to display current page on a total number of pages; you will use the [sprintf](http://php.net/manual/fr/function.sprintf.php) method. This will allow you to make replacements; but without relying on arguments positions. For example:

```
<?php
\text{Spages} = 20; //total number of pages
\text{`current} = 2; // current page$string = sprintf(
   __('Page %1$s on %2$s'),
   $pages,
   $total
);
echo $string; //will display: "Page 2 on 20"
```
In the above example,  $\$1\$s$  will always be replaced by 2; even if places has been changed in some translations.

**Warning:** You may sometimes see the use of  $print f()$  which is an equivalent that directly output (echo) the result. This should be avoided!

 $(c)$  BY-NC-ND

# **3.7 Right Management**

## **3.7.1 Goals**

Provide a way for administrator to segment usages into profiles of users.

## **3.7.2 Profiles**

The [Profile class](https://forge.glpi-project.org/apidoc/class-Profile.html) (corresponding to qlpi\_profiles table) stores each set of rights.

A profile has a set of base fields independent of sub rights and, so, could:

- be defined as default for new users (is default field).
- force the ticket creation form at the login (create\_ticket\_on\_login field).
- define the interface used (interface field):
	- helpdesk (self-service users)
	- central (technician view)

## **3.7.3 Rights definition**

They are defined by the [ProfileRight class](https://forge.glpi-project.org/apidoc/class-ProfileRight.html) (corresponding to qlpi\_profilerights table)

Each consists of:

- a profile foreign key (profiles\_id field)
- a key (name field)
- a value (right field)

The keys match the static property \$rightname in the GLPI itemtypes. Ex: In Computer class, we have a static \$rightname = 'computer';

Value is a numeric sum of integer constants.

Values of standard rights can be found in inc/define.php:

```
<?php
...
define("READ", 1);
define("UPDATE", 2);
define("CREATE", 4);
define("DELETE", 8);
define("PURGE", 16);
define("ALLSTANDARDRIGHT", 31);
define("READNOTE", 32);
define("UPDATENOTE", 64);
define("UNLOCK", 128);
```
So, for example, to have the right to READ and UPDATE an itemtype, we'll have a right value of 3.

As defined in this above block, we have a computation of all standards right = 31:

```
READ (1)
\setminus + UPDATE (2)
\left\langle + \right\rangle CREATE (4)
\left\langle +\right\rangle DELETE (8)
\left\langle + \right\rangle PURGE (16)
= 31
```
If you need to extends the possible values of rights, you need to declare these part into your itemtype, simplified example from Ticket class:

```
<?php
class Ticket extends CommonITILObject {
   ...
  const READALL = 1024;
  const READGROUP = 2048;
   ...
  function getRights($interface = 'central') {
     $values = parent::getRights();
     $values[self::READGROUP] = array('short' => __('See group ticket'),
                                       'long' => \angle ('See tickets created by my.
˓→groups'));
     $values[self::READASSIGN] = array('short' => __('See assigned'),
                                       'long' => ( 'See assigned tickets') );
     return $values;
  }
   ...
```
The new rights need to be checked by your own functions, see *[check rights](#page-64-0)*

## <span id="page-64-0"></span>**3.7.4 Check rights**

Each itemtype class which inherits from [CommonDBTM](https://forge.glpi-project.org/apidoc/class-CommonDBTM.html) will benefit from standard right checks. See the following methods:

- [canView](https://forge.glpi-project.org/apidoc/class-CommonDBTM.html#_canView)
- [canUpdate](https://forge.glpi-project.org/apidoc/class-CommonDBTM.html#_canUpdate)
- [canCreate](https://forge.glpi-project.org/apidoc/class-CommonDBTM.html#_canCreate)
- [canDelete](https://forge.glpi-project.org/apidoc/class-CommonDBTM.html#_canDelete)
- [canPurge](https://forge.glpi-project.org/apidoc/class-CommonDBTM.html#_canPurge)

If you need to test a specific rightname against a possible right, here is how to do:

```
<?php
if (Session::haveRight(self::$rightname, CREATE)) {
   // OK
}
// we can also test a set multiple rights with AND operator
if (Session::haveRightsAnd(self::$rightname, [CREATE, READ])) {
   // OK
}
// also with OR operator
if (Session::haveRightsOr(self::$rightname, [CREATE, READ])) {
   // OK
}
// check a specific right (not your class one)
if (Session::haveRight('ticket', CREATE)) {
   // OK
}
```
See methods definition:

- [haveRight](https://forge.glpi-project.org/apidoc/class-Session.html#_haveRight)
- [haveRightsAnd](https://forge.glpi-project.org/apidoc/class-Session.html#_haveRightsAnd)
- [haveRightsOr](https://forge.glpi-project.org/apidoc/class-Session.html#_haveRightsOr)

All above functions return a boolean. If we want a graceful die of your pages, we have equivalent function but with a check prefix instead have:

- [checkRight](https://forge.glpi-project.org/apidoc/class-Session.html#_checkRight)
- [checkRightsAnd](https://forge.glpi-project.org/apidoc/class-Session.html#_checkRightsAnd)
- [checkRightsOr](https://forge.glpi-project.org/apidoc/class-Session.html#_checkRightsOr)

If you need to check a right directly in a SQL query, use bitwise  $\&$  $\&$  and  $\vert$  operators, ex for users:

```
<?php
$query = "SELECT `glpi_profiles_users`.`users_id`
  FROM `glpi_profiles_users`
   INNER JOIN `glpi_profiles`
     ON (`glpi_profiles_users`.`profiles_id` = `glpi_profiles`.`id`)
```

```
INNER JOIN `glpi_profilerights`
     ON (`glpi_profilerights`.`profiles_id` = `glpi_profiles`.`id`)
  WHERE `glpi_profilerights`.`name` = 'ticket'
     AND `glpi_profilerights`.`rights` & ". (READ | CREATE);
$result = $DB->query($query);
```
In this snippet, the READ  $\parallel$  CREATE do a [bitwise operation](http://php.net/manual/fr/language.operators.bitwise.php) to get the sum of these rights and the  $\&$  [SQL operator](https://dev.mysql.com/doc/refman/5.7/en/bit-functions.html) do a logical comparison with the current value in the DB.

## **3.7.5 CommonDBRelation and CommonDBChild specificities**

These classes permits to manage the relation between items and so have properties to propagate rights from their parents.

```
<?php
abstract class CommonDBChild extends CommonDBConnexity {
   static public $checkParentRights = self::HAVE_SAME_RIGHT_ON_ITEM;
   ...
}
abstract class CommonDBRelation extends CommonDBConnexity {
  static public $checkItem_1_Rights = self::HAVE_SAME_RIGHT_ON_ITEM;
   static public $checkItem_2_Rights = self::HAVE_SAME_RIGHT_ON_ITEM;
   ...
}
```
possible values for these properties are:

- DONT\_CHECK\_ITEM\_RIGHTS: don't check the parent, we always have all rights regardless of parent's rights.
- HAVE\_VIEW\_RIGHT\_ON\_ITEM: we have all rights (CREATE, UPDATE), if we can view the parent.
- HAVE\_SAME\_RIGHT\_ON\_ITEM: we have the same rights as the parent class.

**(CB)** BY-NC-ND

# **3.8 Automatic actions**

## **3.8.1 Goals**

Provide a scheduler for background tasks used by GLPI and its plugins.

## **3.8.2 Implementation overview**

The entry point of automatic actions is the file  $front/cron$ . php. On each execution, it executes a limited number of automatic actions.

### There are two ways to wake up the scheduler :

• when a user browses in GLPI (the internal mode)

• when the operating system's scheduler calls front/cron.php (the external mode)

When GLPI generates an HTML page for a browser, it adds an invisible image generated by  $front/cron$ . This way, the automatic action runs in a separate process and does not impact the user.

The automatic actions are defined by the [CronTask class.](https://forge.glpi-project.org/apidoc/class-CronTask.html) GLPI defines a lot of them for its own needs. They are created in the installation or upgrade process.

## **3.8.3 Implementation**

Automatic actions could be related to an itemtype and the implemention is defined in its class or haven't any itemtype relation and are implemented directly into [CronTask class.](https://forge.glpi-project.org/apidoc/class-CronTask.html)

When GLPI shows a list of automatic actions, it shows a short description for each item. The description is gathered in the static method cronInfo() of the itemtype.

Note: An itemtype may contain several automatic actions.

Example of implementation from the [QueuedNotification class](https://forge.glpi-project.org/apidoc/class-QueuedNotification.html) :

```
<?php
class QueuedNotification extends CommonDBTM {
   // ...
   /**
    * Give cron information
    *
    * @param $name : automatic action's name
    *
    * @return arrray of information
   **/
   static function cronInfo($name) {
      switch ($name) {
         case 'queuednotification' :
            return array('description' => __('Send mails in queue'),
                          'parameter' \Rightarrow _('Maximum emails to send at once'));
      }
      return [];
   }
   /**
    * Cron action on notification queue: send notifications in queue
    *
    * @param CommonDBTM $task for log (default NULL)
    *
    * @return integer either 0 or 1
   **/
   static function cronQueuedNotification($task=NULL) {
      global $DB, $CFG_GLPI;
      if (!$CFG_GLPI["notifications_mailing"]) {
         return 0;
      }
      $cron_status = 0;
```

```
// Send mail at least 1 minute after adding in queue to be sure that process on
˓→it is finished
      $send_time = date("Y-m-d H:i:s", strtotime("+1 minutes"));
      $mail = new self();
      $pendings = self::getPendings(
         $send_time,
         $task->fields['param']
      );
      foreach ($pendings as $mode => $data) {
         $eventclass = 'NotificationEvent' . ucfirst($mode);
         $conf = Notification_NotificationTemplate::getMode($mode);
         if (\frac{\text{Sconf}}{\text{rform}})' = \text{Core}$eventclass = 'Plugin' . ucfirst($conf['from']) . $eventclass;
         }
         $result = $eventclass::send($data);
         if ($result !== false && count($result)) {
            $cron\_status = 1;if (!is_null($task)) {
               $task->addVolume($result);
            }
         }
      }
     return $cron_status;
  }
  // ...
}
```
If the argument \$task is a [CronTask](https://forge.glpi-project.org/apidoc/class-CronTask.html) object, the method must increment the quantity of actions done. In this example, each notification type reports the wuantity of notification processed and is added to the task's volume.

## **3.8.4 Register an automatic actions**

Automatic actions are defined in the empty schema located in install/mysql/. Use the existing sql queries creating rows in the table glpi\_crontasks as template for a new automatic action.

To handle upgrade from a previous version, the new automatic actions must be added in the appropriate update file install/update\_xx\_to\_yy.php.

```
<?php
// Register an automatic action
CronTask::register('QueuedNotification', 'QueuedNotification', MINUTE_TIMESTAMP,
     array(
      'comment' => '',
      'mode' => CronTask::MODE_EXTERNAL
));
```
The register method takes four arguments:

• itemtype: a string containing an itemtype name containing the automatic action implementation

- name: a string containing the name of the automatic action
- frequency the period of time between two executions in seconds (see inc/define.php for convenient constants)
- options an array of options

Note: The name of an automatic action is actually the method's name without the prefix cron. In the example, the method cronQueuedNotification implements the automatic action named QueuedNotification.

## $(G)$  BY-NC-ND

# **3.9 Tools**

Differents tools are available on the tools folder; here is an non exhaustive list of provided features.

## **3.9.1 locale/**

The locale directory contains several scripts used to maintain *[translations](#page-60-0)* along with Transifex services:

- extract\_template.sh is used to extract translated string to the POT file (before sending it to Transifex),
- locale\update mo.pl compiles MO files from PO file (after they've been updated from transifex).

## **3.9.2 genapidoc.sh**

Generate GLPI phpdoc using [apigen.](http://www.apigen.org/) apigen command must be available in your path.

Generated documentation will be available in the api directory. Note that you can also look at the [online version.](https://forge.glpi-project.org/apidoc/)

## **3.9.3 convert\_search\_options.php**

Search options have changed in GLPI 9.2 (see [PR #1396\)](https://github.com/glpi-project/glpi/issues/1396). This script is a helper to convert existing search options to new way.

Note: The script output can probably **not be used as is**; but it would probably help you a lot!

## **3.9.4 make\_release.sh**

Builds GLPI release tarball:

- install and cleanup third party libraries,
- remove files and directories that should not be part of tarball,
- minify CSS an Javascript files,

 $\bullet$  ...

## **3.9.5 modify\_headers.pl**

Update copyright header based on the contents of the HEADER file.

# <span id="page-69-0"></span>**3.9.6 getsearchoptions.php**

This script is designed to be called from a browser, or from the command line. It will display existing search options for an item specified with the type argument.

For example, open http://localhost/glpi/tools/getsearchoptions.php?type=Computer, and you will see search options for *Computer* type.

On command line, you can get the exact same result entering:

```
$ php tools/getsearchoptions.php --type=Computer
```
## **3.9.7 generate\_bigdump.php**

This script is designed to generate many data in your GLPI instance. It relies on the generate\_bigdump. function.php file.

## **3.9.8 Not yet documented. . .**

Note: Following scripts are not yet documented... Feel free to open a pull request to add them!

- autoupdatelocales.sh: Probably obsolete
- check\_dict.pl
- check\_functions.pl
- checkforms.php: Check forms opened / closed
- checkfunction.php: Check for obsolete function usage
- cleanhistory.php: Purge history with some criteria
- diff\_plugin\_locale.php: Probably obsolete
- find\_twin\_in\_dict.sh: Check duplicates key in language template
- findtableswithoutclass.php
- fix\_utf8\_bomfiles.sh
- fk\_generate.php
- genphpcov.sh
- glpiuser.php
- ldap-glpi.ldif: An LDAP export
- ldap-schema.txt: An LDAP export
- ldapsync.php
- notincludedlanguages.php: Get all po files not used in GLPI
- test\_langfiles.php
- testmail.php
- testunit.php
- update\_registered\_ids.php: Purge history with some criteria

# **3.9.9 Out of date**

Warning: Those tools are outdated, and kept for reference, or need some work to be working again. Use them at your own risks, or do not use them at all :)

## **phpunit/**

This directory contains a set of unit tests that have not really been integrated in the project. Since, some unit tests have been rewritten, but not everything has been ported :/

### **php.vim**

A vimfile for autocompletion and highlithing in VIM. This one is very outaded; it should be replaced with a most recent version, or being removed.

## $(G)$  BY-NC-ND

# **3.10 Extra**

The extra config/local\_define.php file will be loaded if present. It permit you to change some GLPI framework configurations.

## **3.10.1 Change loging level**

Logging level is declared with the GLPI\_LOG\_LVL constant; and rely on [available Monolog levels.](https://github.com/Seldaek/monolog/blob/master/doc/01-usage.md#log-levels) The default log level will change if debug mode is enabled on GUI or not. To change logging level to ERROR, add the following to your local\_define.php file:

```
<?php
define('GLPI_LOG_LVL', \Monolog\Logger::ERROR);
```
Note: Once you've declared a logging level, it will **always be used**. It will no longer take care of the debug mode.

## **3.10.2 Override mailing recipient**

In some cases, during development, you may want to test notifications that can be sent. Problem is you will have to make sure you are not going to sent fake email to your real users if you rely on a production database copy for example.

You can define a unique email recipient for all emails that will be sent from GLPI. Original recipient address will be added as part of the message (for you to know who was originally targetted). To get all sent emails delivered on the *you@host.org* email addresse, use the GLPI\_FORCE\_MAIL in the local\_define.php file:

```
<?php
define('GLPI_FORCE_MAIL', 'you@host.org');
```
# **3.10.3 Disabling CSRF checks**

## Warning: Use it with cautions!

While disabling CSRF checks may be really interesting during debugging, keep in mind that enabling it again (which is the default) may cause issues you cannot see before.

CSRF checks will prevent for example a same form to be sent twice. While this is the expected behavior for the application, this may be a pain during development or debugging. You can therefore use the GLPI\_USE\_CSRF\_CHECK constant in the local\_define.php file:

<?php define('GLPI\_USE\_CSRF\_CHECK', 0);

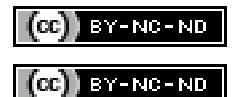
# CHAPTER 4

## **Checklists**

Some really usefull checklists, for development, releases, and so on!

## **4.1 Review process**

Here is the process you must follow when you are reviewing a PR.

- 1. Make sure the destination branch is the correct one:
- *master* for new features,
- *xx/bugfixes* for bug fixes
- 2. Check if unit tests are not failing,
- 3. Check if coding standards checks are not failing,
- 4. Review the code itself. It must follow *[GLPI's coding standards](#page-14-0)*,
- 5. Using the Github review process, approve, request changes or just comment the PR,
- If some new methods are added, or if the request made important changes in the code, you should ask the developer to write some more unit tests
- 6. A PR can be merged if two developers approved it, or if one developer approved it more than one day ago,
- 7. A bugfix PR that has been merged into the *xx/bugfixes* branch must be reported on the *master* branch. If the *master* already contains many changes, you may have to change some code before doing this. If changes are consequent, maybe should you open a new PR against the *master* branch for it,
- 8. Say thanks to the contributor :-)

### **CC** BY-NC-ND

## **4.2 Prepare next major release**

Once a major release has been finished, it's time to think about the next one!

You'll have to remember a few steps in order to get that working well:

- bump version in config/define.php
- create SQL empty script (copying last one) in install/mysql/glpi-{version}-empty.sql
- change empty SQL file calls in inc/toolbox.class.php (look for the \$DB->runFile call)
- create a PHP migration script copying provided template install/update\_xx\_xy.tpl.php
	- change its main comment to reflect reality
	- change method name
	- change version in displayTitle and setVersion calls
- add the new case in install/update.php and tools/cliupdate.php; that will include your new PHP migration script and then call the function defined in it
- change the include and the function called in the --force option part of the tools/cliupdate.php script

That's all, folks!

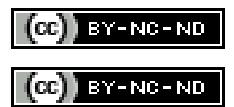

# CHAPTER 5

## Plugins

GLPI provides facilities to develop plugins, and there are many [plugins that have been already published.](http://plugins.glpi-project.org)

Note: Plugins are designed to add features to GLPI core.

This is a sub-directory in the plugins of GLPI; that would contains all related files.

Generally speaking, there is really a few things you have to do in order to get a plugin working; many considerations are up to you. Anyways, this guide will provide you some guidelines to get a plugins repository as consistent as possible :)

If you want to see more advanced examples of what it is possible to do with plugins, you can take a look at the [example](http://github.com/pluginsGLPI/example/) [plugin source code.](http://github.com/pluginsGLPI/example/)

## **5.1 Guidelines**

## **5.1.1 Directories structure**

Real structure will depend of what your plugin propose. See *[requirements](#page-76-0)* to find out what is needed. You may also want to *[take a look at GLPI File Hierarchy Standard](#page-7-0)*.

**Warning:** The main directory name of your plugin may contain only alphanumeric characters (no - or  $\alpha$  or accentued characters or else).

The plugin directory structure should look like the following:

• *MyPlugin* – *front* \* *. . .*

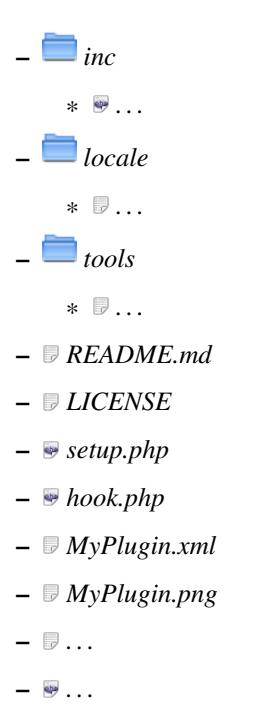

- *front* will host all PHP files directly used to display something to the user,
- *inc* will host all classes,
- if you internationalize your plugin, localization files will be found under the *locale* directory,
- if you need any scripting tool (like something to extract or update your translatable strings), you can put them in the *tools* directory
- a *README.md* file describing the plugin features, how to install it, and so on,
- a *LICENSE* file contaiing the license,
- *MyPlugin.xml* and *MyPlugin.png* can be used to reference your plugin on the [plugins directory website,](http://plugins.glpi-project.org)
- the required *setup.php* and *hook.php* files.

#### **Where to write files?**

Warning: Plugins my never ask user to give them write access on their own directory!

The GLPI installation already ask for administrator to get write access on its files directory; just use GLPI\_PLUGIN\_DOC\_DIR/{plugin\_name} (that would resolve to glpi\_dir/files/\_plugins/ {plugin\_name} in default basic installations).

Make sure to create the plugin directory at install time, and to remove it on uninstall.

## **5.1.2 Versionning**

We recommand you to use [semantic versionning](http://semver.org/) for you plugins. You may find existing plugins that have adopted another logic; some have reasons, others don't... Well, it is up to you finally  $\cdot$ -)

Whatever the versionning logic you adopt, you'll have to be consistent, it is not easy to change it without breaking things, once you've released something.

### **5.1.3 ChangeLog**

Many projects make releases without providing any changlog file. It is not simple for any end user (whether a developer or not) to read a repository log or a list of tickets to know what have changed between two releases.

Keep in mind it could help users to know what have been changed. To achieve this, take a look at [Keep an ChangeLog,](http://keepachangelog.com/) it will exaplin you some basics and give you guidelines to maintain sug a thing.

### **5.1.4 Third party libraries**

Just like GLPI, you should use the *[composer tool to manage third party libraries](#page-10-0)* for your plugin.

#### $(G<sub>c</sub>)$  BY-NC-ND

## <span id="page-76-0"></span>**5.2 Requirements**

- plugin will be installed by creating a directory in the plugins directory of the GLPI instance,
- plugin directory name should never change,
- each plugin must at least provides *[setup.php](#page-76-1)* and *[hook.php](#page-80-0)* files,
- if your plugin requires a newer PHP version than GLPI one, or extensions that are not mandatory in core; it is up to you to check that in the install process.

### <span id="page-76-1"></span>**5.2.1 setup.php**

The plugin's *setup.php* file will be automatically loaded from GLPI's core in order to get its version, to check prerequisites, etc.

This is a good practice, thus not mandatory, to define a constant name *{PLUGINNAME}\_VERSION* in this file.

This is a minimalist example, for a plugin named *myexample* (functions names will contain plugin name):

```
<?php
define('MYEXAMPLE_VERSION', '1.2.10');
/**
 * Init the hooks of the plugins - Needed
 *
 * @return void
 */
function plugin_init_myexample() {
  global $PLUGIN_HOOKS;
   //required!
   $PLUGIN_HOOKS['csrf_compliant']['myexample'] = true;
   //some code here, like call to Plugin::registerClass(), populating PLUGIN_HOOKS,
˓→.
}
/**
 * Get the name and the version of the plugin - Needed
```

```
*
 * @return array
*/
function plugin_version_myexample() {
  return [
     'name' => 'Plugin name that will be displayed',
      'version' => MYEXAMPLE_VERSION,
     'author' => 'John Doe and <a href="http://foobar.com">Foo Bar</a>',
      'license' => 'GLPv3',
      'homepage' => 'http://perdu.com',
     'requirements' => [
        'glpi' => [
           'min' => '9.1'
        ]
     ]
  ];
}
/**
* Optional : check prerequisites before install : may print errors or add to message,
˓→after redirect
 *
* @return boolean
\star/function plugin_myexample_check_prerequisites() {
 //do what the checks you want
  return true;
}
/**
* Check configuration process for plugin : need to return true if succeeded
 * Can display a message only if failure and $verbose is true
 *
 * @param boolean $verbose Enable verbosity. Default to false
 *
 * @return boolean
 */
function plugin_myexample_check_config($verbose = false) {
  if (true) { // Your configuration check
     return true;
   }
  if ($verbose) {
     echo "Installed, but not configured";
   }
  return false;
}
```
Plugin informations provided in plugin\_version\_myexample method will be displayed in the GLPI plugins user interface.

### **Requirements checking**

Since GLPI 9.2; it is possible to provide some requirement informations along with the informations array. Those informations are not mandatory, but we encourage you to migrate :)

Warning: Even if this has been deprecated for a wile, many plugins continue to provide a minGlpiVersion entry in the informations array. If this value is set; it will be automatically used as minimal GLPI version.

In order to set your requirements, add a requirements entry in the plugin\_version\_myexample informations array. Let's say your plugin is compatible with a version of GLPI comprised between 0.90 and 9.2; with a minimal version of PHP set to 7.0. The method would look like:

```
<?php
function plugin_version_myexample() {
  return [
     'name' => 'Plugin name that will be displayed',
     'version' => MYEXAMPLE_VERSION,
      'author' => 'John Doe and <a href="http://foobar.com">Foo Bar</a>',
      'license' => 'GLPv3',
      'homepage' => 'http://perdu.com',
      'requirements' => [
         'qlpi' => \lceil'min' => '0.90',
           \text{max}' => '9.2'
         \frac{1}{2},
         'php' \Rightarrow [
            'min' => '7.0'
         ]
      ]
   ];
}
```
requirements array may take the following values:

- glpi
	- min: minimal GLPI version required,
	- max: maximal supported GLPI version,
	- dev: whether the plugin is supported on development versions (*9.2-dev* for example),
	- params: an array of GLPI parameters names that must be set (not empty, not null, not false),
	- plugins: an array of plugins name your plugin depends on (must be installed and active).

• php

- min: minimal PHP version required,
- max: maximal PHP version supported (discouraged),
- params: an array of parameters name that must be set (retrieved from ini\_get()),
- exts: array of used extensions (see below).

PHP extensions checks rely on core capabilities. You have to provide a multi dimensionnal array with extension name as key. For each of those entries; you can define if the extension is required or not, and optionnally a class or a function to check.

The following example is from the core:

```
<?php
$extensions = [
  'mysqli' => [
```

```
'required' => true
   ],
   'fileinfo' => [
      'required' => true,
      'class' => 'finfo'
   \frac{1}{2},
   'json' \Rightarrow [
       'required' => true,
       'function' => 'json_encode'
   ],
   ' imap' \Rightarrow [
      'required' => false
   ]
];
```
- the mysqli extension is mandatory; extension\_loaded() function will be used for check;
- the fileinfo extension is mandatory; class\_exists() function will be used for check;
- the json extension is madatory; function\_exists() function will be used for check;
- the imap extension is not mandatory.

Note: Optionnal extensions are not yet handled in the checks function; but will probably be in the future. You can add them to the configuration right now :)

Without using automatic requirements; it's up to you to check with something like the following in the plugin\_myexample\_check\_prerequisites:

Warning: Automatic requirements and manual checks are not exclusive. Both will be played! If you want to use automatic requirements with GLPI >= 9.2 and still provide manual checks for older versions; be careful not to indicate different versions.

```
<?php
    // Version check
  if (version_compare(GLPI_VERSION, '9.1', 'lt') || version_compare(GLPI_VERSION, '9.
\rightarrow2', 'ge')) {
      if (method_exists('Plugin', 'messageIncompatible')) {
         //since GLPI 9.2
        Plugin::messageIncompatible('core', 9.1, 9.2);
      } else {
         echo "This plugin requires GLPI >= 9.1 and < 9.2";
      }
     return false;
  }
```
Note: Since GLPI 9.2, you can rely on Plugin::messageIncompatible() to display internationalized messages when GLPI or PHP versions are not met.

On the same model, you can use Plugin::messageMissingRequirement() to display internationalized message if any extension, plugin or GLPI parameter is missing.

### <span id="page-80-0"></span>**5.2.2 hook.php**

This file will contains hooks that GLPI may call under some user actions. Refer to core documentation to know more about available hooks.

For instance, a plugin need both an install and an uninstall hook calls. Here is the minimal file:

```
<?php
/**
* Install hook
 *
 * @return boolean
 */
function plugin_myexample_install() {
  //do some stuff like instanciating databases, default values, ...
  return true;
}
/*** Uninstall hook
 *
 * @return boolean
 */
function plugin_myexample_uninstall() {
  //to some stuff, like removing tables, generated files, ...
   return true;
}
```
## **5.2.3 Coding standards**

You must respect GLPI's *[global coding standards](#page-14-0)*.

In order to check for coding standards compliance, you can add the *glpi-project/coding-standard* to your composer file, using:

\$ composer require --dev glpi-project/coding-standard

This will install the latest version of the coding-standard used in GLPI core. If you want to use an loder version of the checks (for example if you have a huge amount of work to fix!), you can specify a version in the above command like glpi-project/coding-standard:0.5. Refer to the [coding-standard project changelog](https://github.com/glpi-project/coding-standard/blob/master/CHANGELOG.md) to know more ;)

You can then for example add a line in your .travis.yml file to automate checking:

```
script:
  - vendor/bin/phpcs -p --ignore=vendor --standard=vendor/glpi-project/coding-
˓→standard/GlpiStandard/ .
```
Note: Coding standards and theirs checks are enabled per default using the [empty plugin facilities](http://glpi-plugins.readthedocs.io/en/latest/empty/)

 $(G)$  BY-NC-ND

## **5.3 Database**

**Warning:** A plugin should **never** change core's database! It just add its own tables to manage its own data.

Of course, plugins rely on *[GLPI database model](#page-28-0)* and must therefore respect *[database naming conventions](#page-29-0)*.

Creating, updating or removing tables is done by the plugin, at installation, update or uninstallation; functions added in the hook.php file will be used for that; and you will rely on the [Migration class](https://forge.glpi-project.org/apidoc/class-Migration.html) provided from GLPI core. Please refer to this documentation do know more about various *Migration* possibilities.

## **5.3.1 Creating and updating tables**

Creating and updating tables must be done in the plugin installation process. You will add the required code to the plugin\_{myplugin}\_install. As the same function is used for both installation and update, you'll have to make tests to know what to do.

For example, we will create a basic table to store some configuration for our plugin:

```
<?php
/**
 * Install hook
 *
 * @return boolean
 */
function plugin_myexample_install() {
  global $DB;
   //instanciate migration with version
   $migration = new Migration(100);
   //Create table only if it does not exists yet!
   if (!TableExists('glpi_plugin_myexample_configs')) {
      //table creation query
      $query = "CREATE TABLE `glpi_plugin_myexample_config` (
                  `id` INT(11) NOT NULL autoincrement,
                  `name` VARCHAR(255) NOT NULL,
                 PRIMARY KEY (`id`)
               ) ENGINE=MyISAM DEFAULT CHARSET=utf8 COLLATE=utf8_unicode_ci";
      $DB->queryOrDie($query, $DB->error());
   }
   //execute the whole migration
   $migration->executeMigration();
   return true;
}
```
The update part is quite the same. Considering our previous example, we missed to add a field in the configuration table to store the config value; and we should add an index on the name column. The code will become:

<?php /\*\* \* Install hook

```
*
 * @return boolean
 */
function plugin_myexample_install() {
  global $DB;
   //instanciate migration with version
   $migration = new Migration(100);
   //Create table only if it does not exists yet!
   if (!TableExists('glpi_plugin_myexample_configs')) {
      //table creation query
      $query = "CREATE TABLE `glpi_plugin_myexample_configs` (
                  `id` INT(11) NOT NULL autoincrement,
                  `name` VARCHAR(255) NOT NULL,
                 PRIMARY KEY (`id`)
               ) ENGINE=MyISAM DEFAULT CHARSET=utf8 COLLATE=utf8_unicode_ci";
      $DB->queryOrDie($query, $DB->error());
   }
   if (TableExists('glpi_plugin_myexample_configs')) {
      //missed value for configuration
      $migration->addField(
         'glpi_plugin_myexample_configs',
         'value',
         'string'
      );
      $migration->addKey(
         'glpi_plugin_myexample_configs',
         'name'
      );
   }
   //execute the whole migration
   $migration->executeMigration();
   return true;
}
```
Of course, we can also add or remove tables in our upgrade process, drop fields, keys, . . . Well, do just what you need to do  $:-)$ 

### **5.3.2 Deleting tables**

You will have to drop all plugins tables when it will be uninstalled. Just put your code into the plugin\_{myplugin]\_uninstall function:

```
<?php
/*** Uninstall hook
 *
 * @return boolean
 \star/function plugin_myexample_uninstall() {
```

```
$tables = ['configs'
  ];
  foreach ($tables as $table) {
     $tablename = 'glpi_plugin_myexample_' . $table;
      //Create table only if it does not exists yet!
     if (TableExists($tablename)) {
        $DB->queryOrDie(
            "DROP TABLE `$tablename`",
           $DB->error()
        );
      }
  }
  return true;
}
(c) BY-NC-ND
```
## **5.4 Adding and managing objects**

In most of the cases; your plugin will have to manage several objects

## **5.4.1 Define an object**

Objects definitions will be stored into the inc/ directory of your plugin. File name will be the name of your class, lowercased; the class name will be the concatenation of your plugin name and your class name.

For example, if you want to create the MyObject in MyExamplePlugin; you will create the inc/myobject. class.php file; and the class name will be MyExamplePluginMyObject.

Your object will extends one of the *[common core types](#page-24-0)* (CommonDBTM in our example).

Extra operations are aslo described in the *[tips and tricks page](#page-95-0)*, you may want to take a look at it.

## **5.4.2 Add a front for my object (CRUD)**

The goal is to build CRUD (Create, Read, Update, Delete) and list views for your object.

You will need:

- a class for your object (inc/myobject.class.php),
- a front file to handle display (front/myobject.php),
- a front file to handle form display (front/myobject.form.php).

First, create the inc/myobject.class.php file that looks like:

```
<?php
class PluginMyExampleMyObject extends CommonDBTM {
   public function showForm($ID, $options = []) {
      global $CFG_GLPI;
```

```
$this->initForm($ID, $options);
      $this->showFormHeader($options);
      if (!isset($options['display'])) {
         //display per default
         $options['display'] = true;
      }
      $params = $options;
      //do not display called elements per default; they'll be displayed or returned
\rightarrowhere
     $params['display'] = false;
     \text{Sout} = ' \text{tr} > ';
      $out .= '<th>' . __('My label', 'myexampleplugin') . '</th>'
      $objectName = autoName(
         $this->fields["name"],
         "name",
         (isset($options['withtemplate']) && $options['withtemplate']==2),
         $this->getType(),
         $this->fields["entities_id"]
      );
      $out .= '<td>';
      $out .= Html::autocompletionTextField(
        $this,
         'name',
         [
            'value' => $objectName,
            'display' => false
         ]
      );
      $out . = ' < /td >';$out .= $this->showFormButtons($params);
      if ($options['display'] == true) {
        echo $out;
      } else {
         return $out;
      }
  }
}
```
The inc/myobject.php file will be in charge to list objects. It should look like:

```
<?php
include ("../../../inc/includes.php");
// Check if plugin is activated...
$plugin = new Plugin();
if (!$plugin->isInstalled('myexampleplugin') || !$plugin->isActivated('myexampleplugin
˓→')) {
  Html::displayNotFoundError();
}
```

```
//check for ACLs
if (PluginMyExampleMyObject::canView()) {
   //View is granted: display the list.
   //Add page header
   Html::header(
      __('My example plugin', 'myexampleplugin'),
      $_SERVER['PHP_SELF'],,
      'assets',
      'pluginmyexamplemyobject',
      'myobject'
   );
   Search::show('PluginMyExampleMyObject');
   Html::footer();
} else {
   //View is not granted.
   Html::displayRightError();
}
```
And finally, the front/myobject.form.php will be in charge of CRUD operations:

```
<?php
include ("../../../inc/includes.php");
// Check if plugin is activated...
$plugin = new Plugin();
if (!$plugin->isInstalled('myexampleplugin') || !$plugin->isActivated('myexampleplugin
\rightarrow')) {
  Html::displayNotFoundError();
}
$object = new PluginMyExampleMyObject();
if (isset($_POST['add'])) {
  //Check CREATE ACL
  $object->check(-1, CREATE, $_POST);
  //Do object creation
  $newid = $object->add(S_POST);//Redirect to newly created object form
  Html::redirect("{$CFG_GLPI['root_doc']}/plugins/front/myobject.form.php?id=$newid
\leftrightarrow");
} else if (isset($_POST['update'])) {
   //Check UPDATE ACL
   $object->check($_POST['id'], UPDATE);
  //Do object update
  $object->update($_POST);
   //Redirect to object form
  Html::back();
} else if (isset($_POST['delete'])) {
   //Check DELETE ACL
   $object->check($_POST['id'], DELETE);
   //Put object in dustbin
   $object->delete($_POST);
   //Redirect to objects list
```

```
$object->redirectToList();
} else if (isset($_POST['purge'])) {
   //Check PURGE ACL
   $object->check($_POST['id'], PURGE);
   //Do object purge
   $object->delete($_POST, 1);
   //Redirect to objects list
  Html::redirect("{$CFG_GLPI['root_doc']}/plugins/front/myobject.php");
} else {
   //per default, display object
   $withtemplate = (isset($_GET['withtemplate']) ? $_GET['withtemplate'] : 0;
   $object->display(
      [
         'id' \Rightarrow \angle GET['id'],
         'withtemplate' => $withtemplate
      ]
   );
}
```
#### $(G)$  BY-NC-ND

## **5.5 Hooks**

GLPI provides a certain amount of "hooks". Their goal is for plugins (mainly) to work on certain places of the framework; like when an item has been added, updated, deleted, . . .

This page describes current existing hooks; but not the way they must be implemented from plugins. Please refer to the plugins development documentation.

### **5.5.1 Standards Hooks**

#### **Usage**

Aside from their goals or when/where they're called; you will see three types of different hooks. Some will receive an item as parameter, others an array of parameters, and some won't receive anything. Basically, the way they're declared into your plugin, and the way you'll handle that will differ.

All hooks called are defined in the setup.php file of your plugin; into the \$PLUGIN\_HOOKS array. The first key is the hook name, the second your plugin name; values can be just text (to call a function declared in the hook.php file), or an array (to call a static method from an object):

```
<?php
//call a function
$PLUGIN_HOOKS['hook_name']['plugin_name'] = 'function_name';
//call a static method from an object
$PLUGIN_HOOKS['other_hook']['plugin_name'] = ['ObjectName', 'methodName'];
```
#### **Without parameters**

Those hooks are called without any parameters; you cannot attach them to any itemtype; basically they'll permit youi to display extra informations. Let's say you want to call the display\_login hook, in you setup.php you'll add something like:

```
<?php
$PLUGIN_HOOKS['display_login']['myPlugin'] = 'myplugin_display_login';
```
You will also have to declare the function you want to call in you hook.  $php$  file:

```
<?php
/*** Display informations on login page
  *
  * @return void
  */
public function myplugin_display_login () {
   echo "That line will appear on the login page!";
}
```
The hooks that are called without parameters are: display central, post init init session, change\_entity, change\_profile`, display\_login and add\_plugin\_where.

#### <span id="page-87-0"></span>**With item as parameter**

Those hooks will send you an item instance as parameter; you'll have to attach them to the itemtypes you want to apply on. Let's say you want to call the pre\_item\_update hook for *Computer* and *Phone* item types, in your setup.php you'll add something like:

```
<?php
$PLUGIN_HOOKS['pre_item_update']['myPlugin'] = [
  'Computer' => 'myplugin_updateitem_called',
   'Phone' => 'myplugin_updateitem_called'
];
```
You will also have to declare the function you want to call in you hook.php file:

```
<?php
/**
* Handle update item hook
 *
* @param CommonDBTM $item Item instance
 *
* @return void
 */
public function myplugin_updateitem_called (CommonDBTM $item) {
  //do everything you want!
  //remember that $item is passed by reference (it is an abject)
  //so changes you will do here will be used by the core.
  if ($item::getType() === Computer::getType()) {
      //we're working with a computer
  } elseif ($item::getType() === Phone::getType()) {
     //we're working with a phone
   }
}
```
The hooks that are called with item as parameter are: item\_empty, pre\_item\_add, post\_prepareadd, item\_add, pre\_item\_update, item\_update, pre\_item\_purge, pre\_item\_delete, item\_purge, item\_delete, pre\_item\_restore, item\_restore, autoinventory\_information, item\_add\_targets, item\_get\_events, item\_action\_targets, item\_get\_datas.

#### **With array of parameters**

These hooks will work just as the *[hooks with item as parameter](#page-87-0)* expect they will send you an array of parameters instead of only an item instance. The array will contain two entries: item and options, the first one is the item instance, the second options that have been passed:

```
<?php
/*** Function that handle a hook with array of parameters
 *
 * @param array $params Array of parameters
 *
 * @return void
 \star/public function myplugin_params_hook(array $params) {
  print_r($params);
  //Will display:
  //Array
  //(
  // [item] => Computer Object
  // (...)
  //
  // [options] => Array
  \frac{1}{2} (
  // [_target] => /front/computer.form.php
  \frac{1}{d} \frac{1}{d} \Rightarrow 1
  // [withtemplate] =>
  // [tabnum] => 1
  // [itemtype] => Computer
  // )
  //)
}
```
The hooks that are called with an array of parameters are: post\_item\_form, pre\_item\_form, pre\_show\_item, post\_show\_item, pre\_show\_tab, post\_show\_tab, item\_transfer.

Some hooks will receive a specific array as parameter, they will be detailled below.

#### **Unclassified**

Hooks that cannot be classified in above categories :)

**add\_javascript** Add javascript in all pages headers

New in version 9.2: Minified javascript files are checked automatically. You will just have to provide a minified file along with the original to get it used!

The name of the minified plugin.js file must be plugin.min.js

**add\_css** Add CSS stylesheet on all pages headers

New in version 9.2: Minified CSS files are checked automatically. You will just have to provide a minified file along with the original to get it used!

The name of the minified plugin.css file must be plugin.min.css

**display\_central** Displays something on central page

**display\_login** Displays something on the login page

**status** Displays status

**post\_init** After the framework initialization

**rule\_matched** After a rule has matched.

This hook will receive a specific array that looks like:

```
<?php
$hook_params = [
   'sub_type' => 'an item type',
   'rule_id' => 'tule id',
   'input' => array(), //original input
   'output' \Rightarrow array() //output modified by rule
];
```
init session At session initialization

**change\_entity** When entity is changed

**change\_profile** When profile is changed

#### **Items business related**

Hooks that can do some busines stuff on items.

**item empty** When a new (empty) item has been created. Allow to change / add fields.

- **post\_prepareadd** Before an item has been added, after prepareInputForAdd() has been run, so after rule engine has ben run, allow to edit input property, setting it to false will stop the process.
- **pre\_item\_add** Before an item has been added, allow to edit input property, setting it to false will stop the process.

**item\_add** After adding an item, fields property can be used.

**pre\_item\_update** Before an item is updated, allow to edit input property, setting it to false will stop the process.

item\_update While updating an item, fields and updates properties can be used.

**pre\_item\_purge** Before an item is purged, allow to edit input property, setting it to false will stop the process.

- **item\_purge** After an item is purged (not pushed to trash, see item\_delete). The fields property still available.
- **pre\_item\_restore** Before an item is restored from trash.

**item restore** After an item is restored from trash.

- **pre\_item\_delete** Before an item is deleted (moved to trash), allow to edit input property, setting it to false will stop the process.
- **item\_delete** After an item is moved to tash.
- **autoinventory\_information** After an automated inventory has occured
- **item\_transfer** When an item is transfered from an entity to another

**item** can New in version 9.2.

Allow to restrict user rights (can't grant more right). If right property is set (called during CommonDBTM::can) changing it allow to deny evaluated access. Else (called from Search::addDefaultWhere) add\_where property can be set to filter search results.

add plugin where New in version 9.2.

Permit to filter search results.

#### **Items display related**

Hooks that permits to add display on items.

**pre\_item\_form** New in version 9.1.2.

Before an item is displayed; just after the form header if any; or at the beginning of the form. Waits for  $a < t r$ .

**post\_item\_form** New in version 9.1.2.

After an item form has been displayed; just before the dates or the save buttons. Waits for  $a \leq t \leq r$ .

**pre\_show\_item** Before an item is displayed

**post\_show\_item** After an item has been displayed

**pre\_show\_tab** Before a tab is displayed

**post\_show\_tab** After a tab has been displayed

**show\_item\_stats** New in version 9.2.1.

Add display from statistics tab of a item like ticket

#### **Notifications**

Hooks that are called from notifications

**item\_add\_targets** When a target has been added to an item

**item\_get\_events** After notifications events have been retrieved

**item\_action\_targets** After target addresses have been retrieved

**item\_get\_datas** After data for template have been retrieved

**add\_recipient\_to\_target** New in version 9.4.0.

When a recipient is added to targets.

The object passed as hook method parameter will contain a property recipient\_data which will be an array containing *itemtype* and *items\_id* fields corresponding to the added target.

## **5.5.2 Functions hooks**

#### **Usage**

Functions hooks declarations are the same than standards hooks one. The main difference is that the hook will wait as output what have been passed as argument.

```
<?php
/*** Handle hook function
 *
  @param array $$data Array of something (assuming that's what wer're receiving!)
 *
```

```
* @return array
 */
public function myplugin_updateitem_called ($data) {
   //do everything you want
   //return passed argument
   return $data;
}
```
#### **Existing hooks**

**unlock\_fields** After a fields has been unlocked. Will receive the  $\frac{6}{5}$  POST array used for the call.

- **restrict** 1dap auth Aditional LDAP restrictions at connection. Must return a boolean. The dn string is passed as parameter.
- **undiscloseConfigValue** Permit plugin to hide fields that should not appear from the API (like configuration fields, etc). Will receive the requested fields list.
- **infocom** Additional infocom informations oin an item. Will receive an item instance as parameter, is expected to return a table line  $(\langle \text{tr} \rangle)$ .
- **retrieve\_more\_field\_from\_ldap** Retrieve aditional fields from LDAP for a user. Will receive the current fields lists, is expected to return a fields list.
- retrieve more data from 1dap Retrieve aditional data from LDAP for a user. Will receive current fields list, is expected to return a fields list.
- **display\_locked\_fields** To manage fields locks. Will receive an array with item and header entries. Is expected to output a table line  $(\langle \text{tr} \rangle)$ .
- **migratetypes** Item types to migrate, will receive an array of types to be updated; must return an aray of item types to migrate.

## **5.5.3 Automatic hooks**

Some hooks are automated; they'll be called if the relevant function exists in you plugin's hook. php file. Required function must be of the form plugin\_{plugin\_name}\_{hook\_name}.

- **MassiveActionsFieldsDisplay** Add massive actions. Will receive an array with item (the item type) and options (the search options) as input. These hook have to output its content, and to return true if there is some specific output, false otherwise.
- **dynamicReport** Add parameters for print. Will receive the \$\_GET array used for query. Is expected to return an array of parameters to add.
- **AssignToTicket** Declare types an ITIL object can be assigned to. Will receive an empty array adn is expected to return a list an array of type of the form:

```
<?php
return [
   'TypeClass' => 'label'
];
```
**MassiveActions** If plugin is parameted to provide massive actions (via \$PLUGIN\_HOOKS['use\_massive\_actions']), will pass the item type as parameter, and expect an array of aditional massives actions of the form:

```
<?php
return [
   'Class::method' => 'label'
];
```
**getDropDown** To declare extra dropdowns. Will not receive any parameter, and is expected to return an array of the form:

```
<?php
return [
   'Class::method' => 'label'
];
```
- **rulePrepareInputDataForProcess** Provide data to process rules. Will receive an array with item (data used to check criteria) and params (the parameters) keys. Is expected to retrun an array of rules.
- **executeActions** Actions to execute for rule. Will receive an array with output, params ans action keys. Is expected to return an array of actions to execute.

preProcessRulePreviewResults

Todo: Write documentation for this hook.

```
use_rules
```
Todo: Write documentation for this hook. It lloks at bit particular.

**ruleCollectionPrepareInputDataForProcess** Prepare input data for rules collections. Will receive an array of the form:

```
<?php
array(
   'rule_itemtype' => 'name fo the rule itemtype',
   'values' => array(
      'input' \Rightarrow 'input array',
      'params' => 'array of parameters'
   )
);
```
Is expected to return an array.

preProcessRuleCollectionPreviewResults

Todo: Write documentation for this hook.

- **ruleImportComputer\_addGlobalCriteria** Add global criteria for computer import. Will receive an array of global criteria, is expected to return global criteria array.
- **ruleImportComputer\_getSqlRestriction** Adds SQL restriction to links. Will receive an array of the form:

```
<?php
array(
   'where_entity' => 'where entity clause',
```

```
'input' => 'input array',
   'criteria' => 'complex cirteria array',
  'sql_where' => 'sql where clause as string',
  'sql_from' => 'sql from clause as string'
)
```
Is expected to return the input array modified.

- **getAddSearchOptions** Adds *[search options](#page-44-0)*, using "old" method. Will receive item type as string, is expected to return an array of search options.
- **getAddSearchOptionsNew** Adds *[search options](#page-44-0)*, using "new" method. Will receive item type as string, is expected to return an indexed array of search options.

 $(G)$  BY-NC-ND

## **5.6 Automatic actions**

## **5.6.1 Goals**

Plugins may need to run automatic actions in background, or at regular interval. GLPI provides a task scheduler for itself and its plugins.

### **5.6.2 Implement an automatic action**

A plugin must implement its automatic action the same way as GLPI does, except the method is located in a plugin's itemtype. See *[crontasks](#page-65-0)*.

### **5.6.3 Register an automatic action**

A plugin must register its automatic action the same way as GLPI does in its upgrade process. See *[crontasks](#page-65-0)*.

### **5.6.4 Unregister a task**

GLPI unregisters tasks of a plugin when it cleans or uninstalls it.

#### $(c)$  BY-NC-ND

## **5.7 Massive Actions**

Plugins can use the core's *[massive actions](#page-52-0)* for its own itemtypes.

They just need to aditionnaly define a hook in their init function (setup.php):

<?php

```
function plugin_init_example() {
   $PLUGIN_HOOKS['use_massive_action']['example'] = 1;
}
```
But they can also add specific massive actions to core's itemtypes. First, in their hook.php file, they must declare a new definition into a plugin\_pluginname\_MassiveActions function, ex addition of new action for Computer:

```
<?php
function plugin_example_MassiveActions($type) {
  $actions = [];
  switch ($type) {
      case 'Computer' :
         $myclass = PluginExampleExample;
        $action_key = 'DoIt';
         $action_label = __("plugin_example_DoIt", 'example');
         $actions[$myclass.MassiveAction::CLASS_ACTION_SEPARATOR.$action_key]
            = $action_label;
        break;
   }
  return $actions;
}
```
Next, in the class defined int the definition, we can use the showMassiveActionsSubForm and processMassiveActionsForOneItemtype in the same way as *[core documentation for massive actions](#page-53-0)*:

```
<?php
class PluginExampleExample extends CommonDBTM {
   static function showMassiveActionsSubForm(MassiveAction $ma) {
      switch ($ma->getAction()) {
         case 'DoIt':
            echo __("fill the input");
            echo Html::input('myinput');
            echo Html::submit( ('Do it'), array('name' => 'massiveaction'))."</span>
\hookrightarrow ";
            return true;
    }
      return parent::showMassiveActionsSubForm($ma);
   }
   static function processMassiveActionsForOneItemtype(MassiveAction $ma, CommonDBTM
˓→$item,
                                                         array $ids) {
      global $DB;
      switch ($ma->getAction()) {
         case 'DoIt' :
            $input = $ma->getInput();
            foreach ($ids as $id) {
               if ($item->getFromDB($id)
                   && $item->doIt($input)) {
                  $ma->itemDone($item->getType(), $id, MassiveAction::ACTION_OK);
               } else {
                  $ma->itemDone($item->getType(), $id, MassiveAction::ACTION_KO);
```

```
$ma->addMessage(__("Something went wrong"));
               }
            }
            return;
      }
     parent::processMassiveActionsForOneItemtype($ma, $item, $ids);
  }
}
```
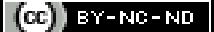

## <span id="page-95-0"></span>**5.8 Tips & tricks**

### **5.8.1 Add a tab on a core object**

In order to add a new tab on a core object, you will have to:

- register your class against core object(s) telling it you will add a tab,
- use [getTabNameForItem\(\)](https://forge.glpi-project.org/apidoc/class-CommonGLPI.html#_getTabNameForItem) to give tab a name,
- use [displayTabContentForItem\(\)](https://forge.glpi-project.org/apidoc/class-CommonGLPI.html#_displayTabContentForItem) to display tab contents.

First, in the plugin\_init\_{plugin\_name} function, add the following:

```
<?php
//[...]
Plugin::registerClass(
   'PluginMyExampleMyClass', [
      'addtabon' => [
         'Computer',
         'Phone'
      ]
   ]
);
//[...]
```
Here, we request to add a tab on *Computer* and *Phone* objects.

Then, in your inc/myclass.php (in which PluginMyExampleMyClass is defined):

```
<?php
function getTabNameForItem(CommonGLPI $item, $withtemplate=0) {
   switch ($item::getType()) {
      case Computer::getType():
      case Phone::getType():
         return __('Tab from my plugin', 'myexampleplugin');
         break;
   }
   return '';
}
static function displayTabContentForItem(CommonGLPI $item, $tabnum=1,
˓→$withtemplate=0) {
```

```
switch ($item::getType()) {
      case Computer::getType():
         //display form for computers
         $this->displayTabContentForComputer($item);
         break;
      case Phone::getType():
         $this->displayTabContentForPhone($item);
         break;
   }
   if ($item->getType() == 'ObjetDuCoeur') {
      $monplugin = new self();
      $ID = $item->getField('id');
     // j'affiche le formulaire
      $monplugin->nomDeLaFonctionQuiAfficheraLeContenuDeMonOnglet();
   }
   return true;
}
private function displayTabContentForComputer(Computer $item) {
   //...
}
private function displayTabContentForPhone(Phone $item) {
   //...
}
```
On the above example, we have used two different methods to display tab, depending on item type. You could of course use only one if there is no (or minor) differences at display.

### **5.8.2 Add a tab on one of my plugin objects**

In order to add a new tab on your plugin object, you will have to:

- use [defineTabs\(\)](https://forge.glpi-project.org/apidoc/class-CommonGLPI.html#_defineTabs) to register the new tab,
- use [getTabNameForItem\(\)](https://forge.glpi-project.org/apidoc/class-CommonGLPI.html#_getTabNameForItem) to give tab a name,
- use [displayTabContentForItem\(\)](https://forge.glpi-project.org/apidoc/class-CommonGLPI.html#_displayTabContentForItem) to display tab contents.

Then, in your inc/myclass.php:

```
<?php
function defineTabs($options=array()) {
  $ong = array();
  //add main tab for current object
  $this->addDefaultFormTab($ong);
   //add core Document tab
   $this->addStandardTab(__('Document'), $ong, $options);
   return $ong;
}
/*** Définition du nom de l'onglet
**/
function getTabNameForItem(CommonGLPI $item, $withtemplate=0) {
   switch ($item::getType()) {
```

```
case __CLASS__:
         return __('My plugin', 'myexampleplugin');
         break;
   }
   return '';
}
/**
* Définition du contenu de l'onglet
**/
static function displayTabContentForItem(CommonGLPI $item, $tabnum=1,
˓→$withtemplate=0) {
  switch ($item::getType()) {
      case __CLASS__:
         self::myStaticMethod();
         break;
   }
   return true;
}
```
### **5.8.3 Add several tabs**

On the same model you create one tab, you may add several tabs.

```
<?php
function getTabNameForItem(CommonGLPI $item, $withtemplate=0) {
  \text{Song} = [__('My first tab', 'myexampleplugin'),
      ___('My second tab', 'myexampleplugin')
     ];
   return $ong;
}
static function displayTabContentForItem(CommonGLPI $item, $tabnum=1,
˓→$withtemplate=0) {
   switch ($tabnum) {
      case 1 : //"My first tab"
         //do something
         break;
      case 2 : //"My second tab""
         //do something else
         break;
   }
   return true;
}
```
## **5.8.4 Add an object in dropdowns**

Just add the following to your object class (inc/myobject.class.php):

```
<?php
function plugin_myexampleplugin_getDropdown() {
```

```
return ['PluginMyExampleMyObject' => PluginMyExampleMyObject::getTypeName(2)];
```
 $(c)$  BY-NC-ND

}

## **5.9 Notification modes**

Core GLPI provides two notifications modes as of today:

- email (sends email),
- ajax (send browser notifications if/when user is logged)

It is possible to extends this mechanism in order to create another mode to use. Let's take a tour. . . We'll take example of a plugin designed to send SMS to the users.

### **5.9.1 Required configuration**

A few steps are required to setup the mode. In the init method (setup.php file); register the mode:

```
<?php
public function plugin_init_sms {
  //[...]
  if ($plugin->isActivated('sms')) {
     Notification_NotificationTemplate::registerMode(
       Notification_NotificationTemplate::MODE_SMS, //mode_itself
        ( 'SMS', 'plugin\_sms'), //label
       'sms' //plugin name
     );
  }
  //[...]
}
```
Note: GLPI will look for classes named like Plugin{NAME}Notification{MODE}.

In the above example; we have used one the the [provided \(but not yet used\) modes from the core.](https://forge.glpi-project.org/apidoc/class-Notification_NotificationTemplate.html#constants) If you need a mode that does not exists, you can of course create yours!

In order to make you new notification active, you will have to declare a notifications\_{MODE} variable in the main configuration: You will add it at install time, and remove it on uninstall... In the hook.php file:

```
<?php
function plugin_sms_install() {
   Config::setConfigurationValues('core', ['notifications_sms' => 0]);
   return true;
}
function plugin_sms_uninstall() {
   $config = new Config();
```

```
$config->deleteConfigurationValues('core', ['notifications_sms']);
return true;
```
## **5.9.2 Settings**

}

You will probably need some configuration settings to get your notifications mode to work. You can register and retrieve additional configuration values using core Configuration.

```
<?php
//set configuration
Config::setConfigurationValues(
  'plugin:sms', //context
   [ //values
      'server' => '',
      'port' => ''
   ]
);
//get configuration
$conf = Config::getConfigurationValues('plugin:sms');
//$conf will be ['server' => '', 'port' => '']
```
That said, we need to create a class to handle the settings, and a front file to display them. The class must be named PluginSmsNotificationSmsSetting and must be in the inc/notificationsmssetting.class. php. It have to extends the [NotificationSetting](https://forge.glpi-project.org/apidoc/class-NotificationSetting.html) core class :

```
<?php
if (!defined('GLPI_ROOT')) {
  die("Sorry. You can't access this file directly");
}
/*** This class manages the sms notifications settings
*/
class PluginSmsNotificationSmsSetting extends NotificationSetting {
   static function getTypeName($nb=0) {
     return __('SMS followups configuration', 'sms');
   }
  public function getEnableLabel() {
      return __('Enable followups via SMS', 'sms');
   }
  static public function getMode() {
      return Notification_NotificationTemplate::MODE_SMS;
   }
   function showFormConfig($options = []) {
      global $CFG_GLPI;
```

```
(continued from previous page)
```

```
$conf = Config::getConfigurationValues('plugin:sms');
      $params = [
         'display' => true
      ];
      $params = array_merge($params, $options);
     $out = "<form action='".Toolbox::getItemTypeFormURL(__CLASS__)."' method='post'>
ightharpoonup";
     $out .= Html::hidden('config_context', ['value' => 'plugin:sms']);
     $out .= "<div>";
      $out .= "<input type='hidden' name='id' value='1'>";
     $out .= "<table class='tab_cadre_fixe'>";
     $out .= "<tr class='tab_bg_1'><th colspan='4'>"._n('SMS notification', 'SMS
˓→notifications', Session::getPluralNumber(), 'sms')."</th></tr>";
     if ($CFG_GLPI['notifications_sms']) {
         //TODO
         $out .= "<tr><td colspan='4'>" . __('SMS notifications are not implemented
→yet.', 'sms') . "</td></tr>";
      } else {
        $out .= "<tr><td colspan='4'>" . __('Notifications are disabled.') . " <a
˓→href='{$CFG_GLPI['root_doc']}/front/setup.notification.php'>" . _('See configuration
→') . "</td></tr>";
     }
     $options['candel'] = false;
     if ($CFG_GLPI['notifications_sms']) {
        $options['addbuttons'] = array('test_sms_send' => __('Send a test SMS to you
\leftrightarrow', 'sms'));
      }
     //Ignore display parameter since showFormButtons is now ready :/ (from all but.
\leftrightarrowtests)
     echo $out;
     $this->showFormButtons($options);
  }
}
```
The front form file, located at front/notificationsmssetting.form.php will be quite simple. It handles the display of the configuration form, update of the values, and test send (if any):

```
\langle ?php \rangleinclude ('../../../inc/includes.php');
Session::checkRight("config", UPDATE);
$notificationsms = new PluginSmsNotificationSmsSetting();
if (!empty($_POST["test_sms_send"])) {
  PluginSmsNotificationSms::testNotification();
  Html::back();
} else if (!empty($_POST["update"])) {
   $config = new Config();
   $config->update($_POST);
   Html::back();
}
```

```
Html::header(Notification::getTypeName(Session::getPluralNumber()), $_SERVER['PHP_SELF
˓→'], "config", "notification", "config");
$notificationsms->display(array('id' => 1));
Html::footer();
```
## **5.9.3 Event**

Once the new mode has been enabled; it will try to raise core events. You will need to create an event class named PluginSmsNotificationEventSms that implements [NotificationEventInterface](https://forge.glpi-project.org/apidoc/class-NotificationEventInterface.html) and extends *NotificationEventAbstract <https://forge.glpi-project.org/apidoc/class-NotificationEventAbstract.html>* in the inc/ notificationeventsms.php.

Methods to implement are:

- getTargetFieldName: defines the name of the target field;
- get Target Field: populates if needed the target field to use. For a SMS plugin, it would retrieve the phone number from users table for example;
- canCron: whether notification can be called from a crontask. For the SMS plugins, it would be true. It is set to false for ajax based events; because notifications are requested from user browser;
- getAdminData: as global admin is not a real user; you can define here the data used to send the notification;
- getEntityAdminData: same as the above, but for entities admins rather than global admin;
- send: method that will really send data.

The raise method declared in the interface is implemented in the abstract class; since it should be used as it for every mode. If you want to do extra process in the raise method, you should override the extraRaise method. This is done in the core to add signatures in the mailing for example.

Note: Notifications uses the QueueNotification to store its data. Each notification about to be sent will be stored in the relevant table. Rows are updated once the notification has really be send (set is deleted to 1 and update sent\_time.

En example class for SMS Events would look like the following:

```
<?php
class PluginSmsNotificationEventSms implements NotificationEventInterface {
   static public function getTargetFieldName() {
      return 'phone';
   }
   static public function getTargetField(&$data) {
      $field = self::getTargetFieldName();
      if (!isset($data[$field])
         && isset($data['users_id'])) {
         // No phone set: get one for user
```

```
$user = new user();
        $user->getFromDB($data['users_id']);
        $phone_fields = ['mobile', 'phone', 'phone2'];
        foreach ($phone_fields as $phone_field) {
           if (isset($user->fields[$phone_field]) && !empty($user->fields[$phone_
˓→field])) {
              $data[$field] = $user->fields[$phone_field];
              break;
           }
        }
     }
     if (!isset($data[$field])) {
        //Missing field; set to null
        $data[$field] = null;
     }
     return $field;
  }
  static public function canCron() {
     return true;
  }
  static public function getAdminData() {
     //no phone available for global admin right now
     return false;
  }
  static public function getEntityAdminsData($entity) {
     global $DB, $CFG_GLPI;
     $iterator = $DB->request([
        'FROM' => 'glpi_entities',
        'WHERE' => ['id' => $entity]
     ]);
     $admins = [];
     while ($row = $iterator->next()) {
        $admins[] = ['language' => $CFG_GLPI['language'],
            'phone' => $row['phone_number']
        ];
     }
     return $admins;
  }
  static public function send(array $data) {
     \sqrt{2} //data is an array of notifications to send. Process the array and send real
→SMS here!
```

```
throw new \RuntimeException('Not yet implemented!');
```
## **5.9.4 Notification**

} }

Finally, create a NotificationSms class that implements the [NotificationInterface](https://forge.glpi-project.org/apidoc/class-NotificationInterface.html) in the inc/ notificationsms.php file.

Methods to implement are:

- check: to validate data (checking if a mail address is well formed, ...);
- sendNotification: to store raised event notification in the QueueNotification;
- testNotification: used from settings to send a test notification.

Again, the SMS example:

```
<?php
class PluginSmsNotificationSms implements NotificationInterface {
  static function check($value, $options = []) {
     //Does nothing, but we could check if $value is actually what we expect as a
˓→phone number to send SMS.
    return true;
  }
  static function testNotification() {
    $instance = new self();
     //send a notification to current loged in user
     $instance->sendNotification([
       '_itemtype' => 'NotificationSms',<br>'items id' => 1,
       '_items_id'
       '_notificationtemplates_id' => 0,
        _{\text{entities_id'}} => 0,
       'fromname' \Rightarrow 'TEST',
       'subject' \Rightarrow 'Test notification',
       'content_text' => "Hello, this is a test notification.",
       'to' => Session::getLoginUserID()
     ]);
  }
  function sendNotification($options=array()) {
     $data = array();
     $data['itemtype'] = $options['_itemtype'];
     $data['items_id'] = $options['_items_id'];
     $data['notificationtemplates_id'] = $options['_
˓→notificationtemplates_id'];
     $data['entities_id'] = $options['_entities_id'];
     $data['sendername'] = $options['fromname'];
     \texttt{\$data['name']\quad \qquad = \texttt{\$options['subject']\textit{;}}$data['body_text'] = $options['content_text'];
```

```
$data['recipient'] = $options['to'];
     $data['mode'] = Notification_NotificationTemplate::MODE_SMS;
     $mailqueue = new QueuedMail();
     if (!$mailqueue->add(Toolbox::addslashes_deep($data))) {
        Session::addMessageAfterRedirect(__('Error inserting sms notification to
˓→queue', 'sms'), true, ERROR);
        return false;
     } else {
        //TRANS to be written in logs %1$s is the to email / %2$s is the subject of
˓→the mail
        Toolbox::logInFile("notification",
                         sprintf(__('%1$s: %2$s'),
                                  sprintf(__('An SMS notification to %s was added
˓→to queue', 'sms'),
                                        $options['to']),
                                  $options['subject']."\n"));
     }
     return true;
  }
}
```
(CC) BY-NC-ND

**CC** BY-NC-ND

# CHAPTER 6

## Packaging

Various Linux distributions provides packages (*deb*, *rpm*, . . . ) for GLPI (Debian, Mandriva, Fedora, Redhat/CentOS, . . . ) and for some plugins. You may want to take a look at [Remi's package for Fedora/RHEL](https://git.remirepo.net/cgit/rpms/glpi/glpi.git/) to rely on a concrete example.

Here is some information about using and creating package:

- for users to understand how GLPI is installed
- for support to understand how GLPI work on this installation
- for packagers

## **6.1 Sources**

GLPI public tarball is designed for ends-user; it will not fit packaging requirements. For example, this tarball bundle a lot of third party libraries, it does not ships unit tests, etc.

A better candidate would be to retrieve directly a tarball from github as package source.

## **6.2 Filesystem Hirerarchie Standard**

Most distributions requires that packages follows the [FHS \(Filesystem Hierarchy Standard\):](http://www.pathname.com/fhs/)

- /etc/glpi for configuration files: config\_db.php and config\_db\_slave.php. Prior to 9.2 release, other files stay in glpi/config; begining with 9.2, those files have been moved;
- /usr/share/glpi for the web pages (read only dir);
- /var/lib/glpi/files for GLPI data and state information (session, uploaded documents, cache, cron, plugins,  $\dots$  );
- /var/log/glpi for various GLPI log files.

Please refer to GLPI installation documentation in order to [get GLPI paths configured.](https://glpi-install.readthedocs.io/en/latest/install/index.html#files-and-directories-locations)

## **6.3 Apache Configuration File**

Here is a configuration file sample for the Apache web server:

```
#To access via http://servername/glpi/
Alias /glpi /usr/share/glpi
# some people prefer a simple URL like http://glpi.example.com
#<VirtualHost *:80>
# DocumentRoot /usr/share/glpi
# ServerName glpi.example.com
#</VirtualHost>
<Directory /usr/share/glpi>
   Options None
   AllowOverride None
    # to overwrite default configuration which could be less than recommanded value
   php_value memory_limit 64M
  <IfModule mod_authz_core.c>
     # Apache 2.4
     Require all granted
  </IfModule>
  <IfModule !mod_authz_core.c>
     # Apache 2.2
     Order Deny,Allow
     Allow from All
   </IfModule>
</Directory>
<Directory /usr/share/glpi/install>
    # 15" should be enough for migration in most case
    php_value max_execution_time 900
   php_value memory_limit 128M
</Directory>
# This sections remplace the .htaccess files provided in the tarball
<Directory /usr/share/glpi/config>
  <IfModule mod_authz_core.c>
      # Apache 2.4
     Require all denied
  </IfModule>
   <IfModule !mod_authz_core.c>
      # Apache 2.2
     Order Deny,Allow
     Deny from All
   </IfModule>
</Directory>
<Directory /usr/share/glpi/locales>
  <IfModule mod_authz_core.c>
     # Apache 2.4
     Require all denied
  </IfModule>
   <IfModule !mod_authz_core.c>
      # Apache 2.2
```
(continued from previous page)

```
Order Deny,Allow
      Deny from All
   </IfModule>
</Directory>
<Directory /usr/share/glpi/install/mysql>
   <IfModule mod_authz_core.c>
      # Apache 2.4
      Require all denied
   </IfModule>
   <IfModule !mod_authz_core.c>
      # Apache 2.2
      Order Deny,Allow
     Deny from All
   </IfModule>
</Directory>
<Directory /usr/share/glpi/scripts>
   <IfModule mod_authz_core.c>
      # Apache 2.4
     Require all denied
   </IfModule>
   <IfModule !mod_authz_core.c>
      # Apache 2.2
      Order Deny,Allow
     Deny from All
   </IfModule>
</Directory>
```
# **6.4 Logs files rotation**

Here is a logrotate sample configuration file (/etc/logrotate.d/glpi):

```
# Rotate GLPI logs daily, only if not empty
# Save 14 days old logs under compressed mode
/var/log/glpi/*.log {
  daily
  rotate 14
  compress
  notifempty
  missingok
   create 644 apache apache
}
```
# **6.5 SELinux stuff**

For [SELinux](http://en.wikipedia.org/wiki/Selinux) enabled distributions, you need to declare the correct context for the folders.

As an example, on Redhat based distributions:

• /etc/glpi and /var/lib/glpi: httpd\_sys\_script\_rw\_t, the web server need to write the config file in the former and various data in the latter;

• /var/log/glpi: httpd log t (apache log type: write only, no delete).

### **6.6 Use system cron**

GLPI provides an internal cron for automated tasks. Using a system cron allow a more consistent and regular execution, for example when no user connected on GLPI.

Note: cron.php should be run as the web server user (apache or www-data)

You will need a crontab file, and to configure GLPI to use system cron. Sample cron configuration file (/etc/cron. d/glpi):

```
# GLPI core
# Run cron from to execute task even when no user connected
*/4 * * * * apache /usr/bin/php /usr/share/glpi/front/cron.php
```
To tell GLPI it must use the system crontab, simply define the GLPI\_SYSTEM\_CRON constant to true in the config\_path.php file:

```
<?php
//[...]
//Use system cron
define('GLPI_SYSTEM_CRON', true);
```
## **6.7 Using system libraries**

Since most distributions prefers the use of system libraries (maintained separately); you can't rely on the vendor directory shipped in the public tarball; nor use composer.

The way to handle third party libraries is to provide an autoload file with paths to you system libraries. You'll find all requirements from the composer.json file provided along with GLPI:

```
<?php$vendor = '##DATADIR##/php';
// Dependencies from composer.json
// "ircmaxell/password-compat"
// \Rightarrow useless for php >= 5.5
//require_once $vendor . '/password_compat/password.php';
// "jasig/phpcas"
require_once '##DATADIR##/pear/CAS/Autoload.php';
// "iamcal/lib_autolink"
require_once $vendor . '/php-iamcal-lib-autolink/autoload.php';
// "phpmailer/phpmailer"
require_once $vendor . '/PHPMailer/PHPMailerAutoload.php';
// "sabre/vobject"
require_once $vendor . '/Sabre/VObject/autoload.php';
// "simplepie/simplepie"
require_once $vendor . '/php-simplepie/autoloader.php';
// "tecnickcom/tcpdf"
require_once $vendor . '/tcpdf/tcpdf.php';
// "zendframework/zend-cache"
```
(continues on next page)

(continued from previous page)

```
// "zendframework/zend-i18n"
// "zendframework/zend-loader"
require_once $vendor . '/Zend/autoload.php';
// "zetacomponents/graph"
require_once $vendor . '/ezc/Graph/autoloader.php';
// "ramsey/array_column"
// \Rightarrow useless for php >= 5.5
// "michelf/php-markdown"
require_once $vendor . '/Michelf/markdown-autoload.php';
// "true/punycode"
if (file_exists($vendor . '/TrueBV/autoload.php')) {
   require_once $vendor . '/TrueBV/autoload.php';
} else {
   require_once $vendor . '/TrueBV/Punycode.php';
}
```
**Note:** In the above example, the  $\#\text{DATADIR}\#$  value will be replaced by the correct value (/usr/share/php for instance) from the specfile using macros. Adapt with your build system possibilities.

# **6.8 Using system fonts rather than bundled ones**

Some distribution prefers the use of system fonts (maintained separately).

GLPI use the [FreeSans.ttf](http://www.nongnu.org/freefont/) font you can configure adding in the config\_path.php:

```
\langle ?php \rangle//[...]
define('GLPI_FONT_FREESANS', '/path/to/FreeSans.ttf');
```
### **6.9 Notes**

This informations are taken from the Fedora/EPEL spec file.

See latest version of the files:

- [config\\_path.path](http://pkgs.fedoraproject.org/cgit/rpms/glpi.git/plain/glpi-9.1-config_path.php)
- [nginx/glpi.conf](http://pkgs.fedoraproject.org/cgit/rpms/glpi.git/plain/glpi-nginx.conf)
- [httpd/glpi.conf](http://pkgs.fedoraproject.org/cgit/rpms/glpi.git/plain/glpi-httpd.conf)
- [fedora-autoloader.php](http://pkgs.fedoraproject.org/cgit/rpms/glpi.git/plain/glpi-fedora-autoloader.php)

Feel free to add information about other specific distribution tips.

#### $(G)$  BY-NC-ND

If you want to help us improve the current documentation, feel free to open pull requests! You can [see open issues](https://github.com/glpi-project/docdev/issues) and [join the documentation mailing list.](https://mail.gna.org/listinfo/glpi-doc)

Here is a list of things to be done:

#### Todo:

- datafields option
- difference between searchunit and delay\_unit
- dropdown translations
- giveItem
- export
- fulltext search

(The [original entry](#page-41-0) is located in /home/docs/checkouts/readthedocs.org/user\_builds/glpi-developerdocumentation/checkouts/master/source/devapi/search.rst, line 27.)

Todo: Write documentation for this hook.

(The [original entry](#page-91-0) is located in /home/docs/checkouts/readthedocs.org/user\_builds/glpi-developerdocumentation/checkouts/master/source/plugins/hooks.rst, line 410.)

Todo: Write documentation for this hook. It lloks at bit particular.

(The [original entry](#page-91-0) is located in /home/docs/checkouts/readthedocs.org/user\_builds/glpi-developerdocumentation/checkouts/master/source/plugins/hooks.rst, line 416.)

### Todo: Write documentation for this hook.

(The [original entry](#page-91-0) is located in /home/docs/checkouts/readthedocs.org/user\_builds/glpi-developerdocumentation/checkouts/master/source/plugins/hooks.rst, line 438.)

### $(c)$  BY-NC-ND